## ОБЛАСТНОЕ ГОСУДАРСТВЕННОЕ ПРОФЕССИОНАЛЬНОЕ ОБРАЗОВАТЕЛЬНОЕ БЮДЖЕТНОЕ УЧРЕЖДЕНИЕ «МНОГОПРОФИЛЬНЫЙ ЛИЦЕЙ»

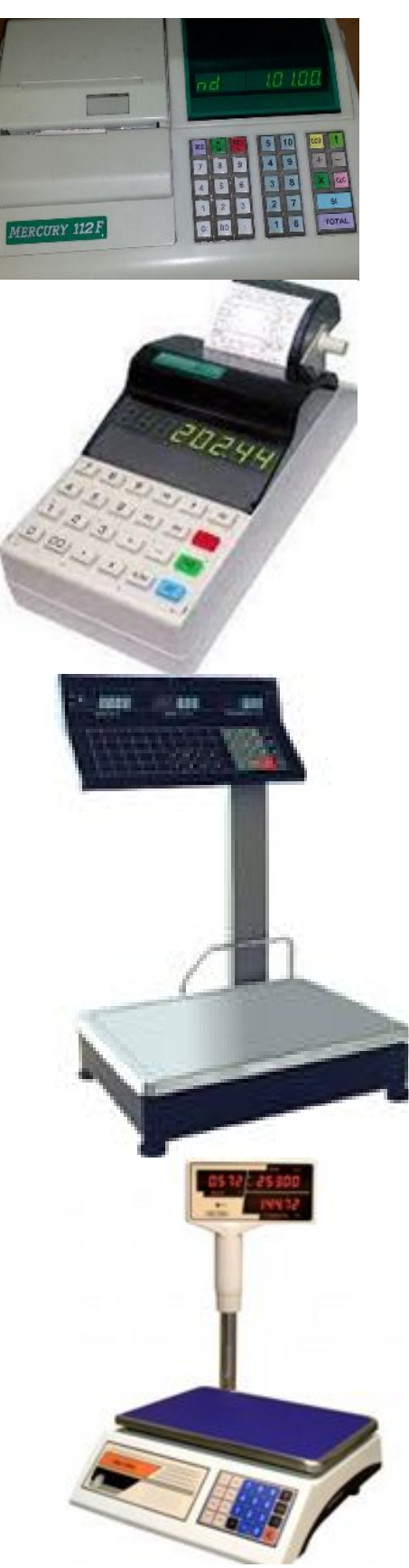

НОМИНАЦИЯ: Учебное занятие с использованием ИТ

# МЕТОДИЧЕСКАЯ РАЗРАБОТКА

Инструкционно-технологические карты по оборудованию

ПМ 03. Работа на контрольно-кассовой технике и расчеты с покупателями

ПМ 02. Продажа продовольственных товаров

Профессия СПО 38.01.02 Продавец, контролёр-кассир

Разработала: Черемисина Светлана Александровна Мастер производственного обучения

с. Амурзет, 2023 год

Актуальность данной разработки не вызывает сомнения, содержание инструкционно-технологических карт включает информацию, обеспечивающую правильность выполнения трудовых операций, действий, их последовательность, качество работы, соответствуют рабочей программе и квалификационной характеристике профессии.

Содержание методической разработки соответствует требованиям, предъявляемым к уровню профессиональной подготовки обучающихся по профессии СПО 38.01.02. Продавец, контролер-кассир» и способствует формированию технологической грамотности, профессиональной самостоятельности.

Инструкционно-технологические карты, представленные в методической разработке, имеют большое практическое значение, могут быть использованы как на учебном занятии, так и для контроля и коррекции практических навыков, обучающихся в ходе учебной практики.

Благодаря тому, что в инструкционно-технологических картах указаны, инструменты и приспособления необходимые для осуществления технологического процесса, указаны способы контроля качества, различные варианты заданий, контрольные вопросы, тесты, а также задания на развитие технического и логического мышления.

данные материалы могут использоваться для самостоятельного изучения обучающихся отдельных тем, работы в индивидуальном режиме, для контроля, само – и взаимоконтроля результатов учебной деятельности.

Методическая разработка предназначена для мастеров производственного обучения по профессии СПО 38.01.02. Продавец, контролер-кассир». Раскрывает возможности творческого использования инструкционно-технологических карт на вводном, текущем и заключительном инструктажах с целью активизации учебнопроизводственной деятельности учащихся на занятиях учебной практики.

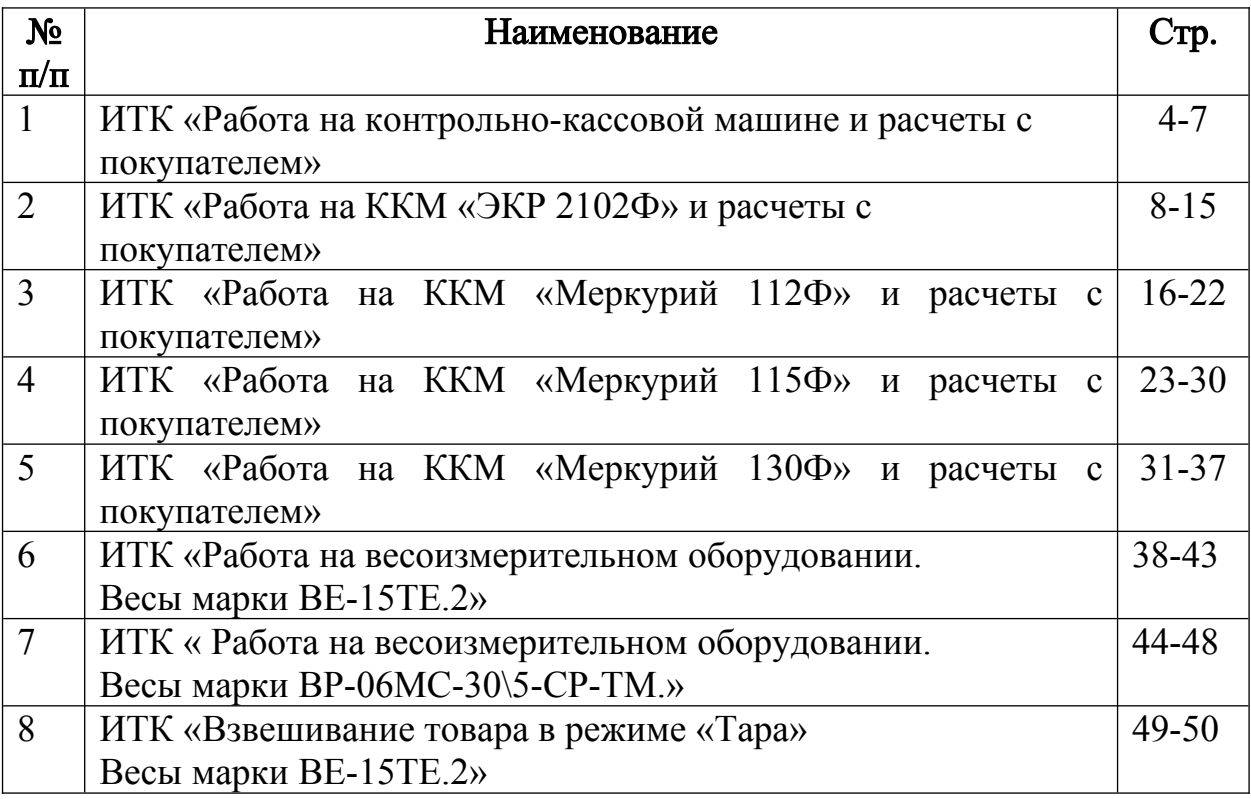

### Инструкционная - технологическая карта

#### Тема: Работа на контрольно-кассовой машине и расчеты с покупателем.

Цели: Формирование профессиональных знаний, умений и навыков на контрольнокассовой машине при выполнении расчетных операций с покупателем.

#### Формируемые компетенции:

ПК3.1. Соблюдать правила эксплуатации ККТ и выполнять расчетные операции с покупателями.

ПК3.4 Оформлять документы по кассовым операциям.

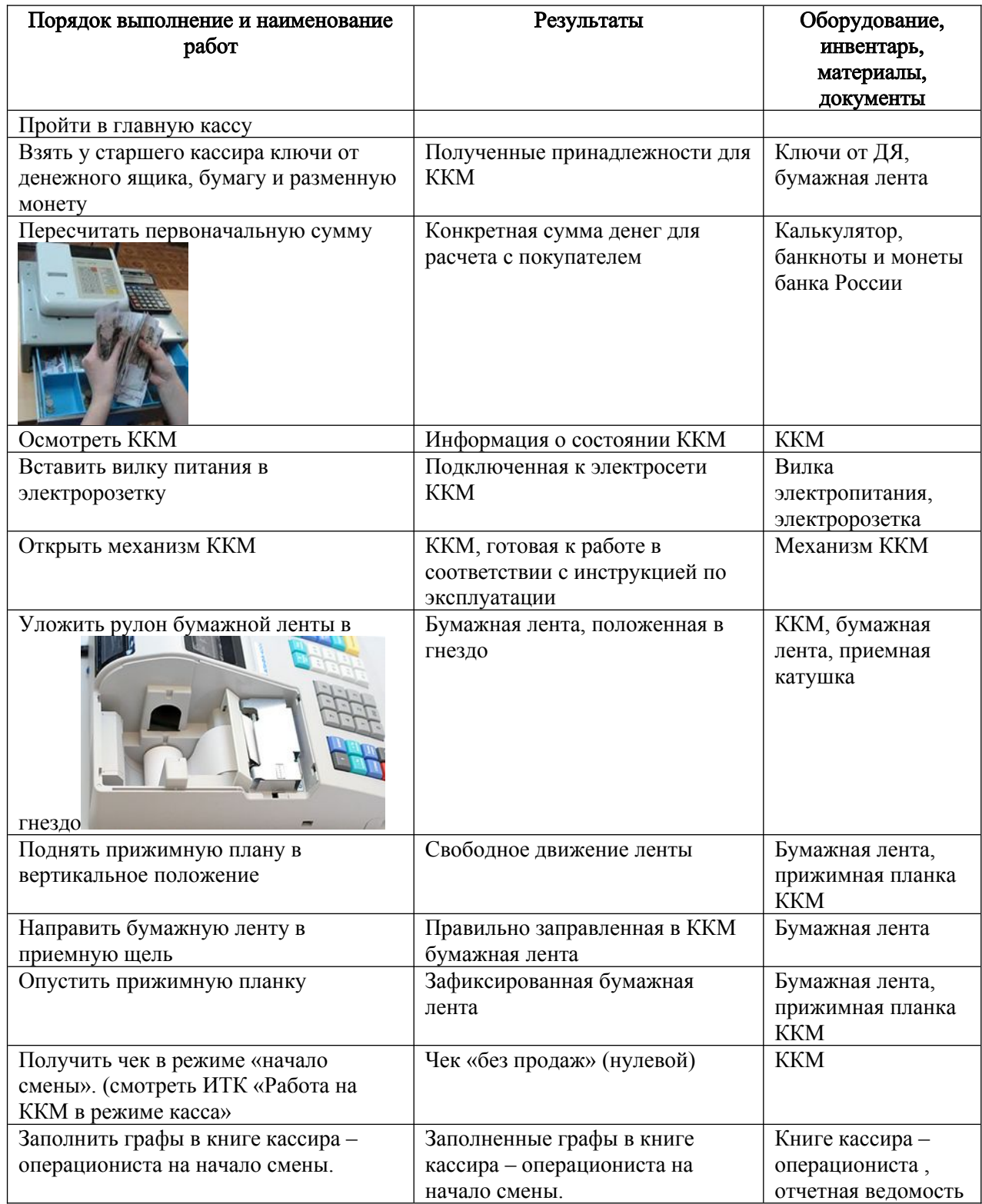

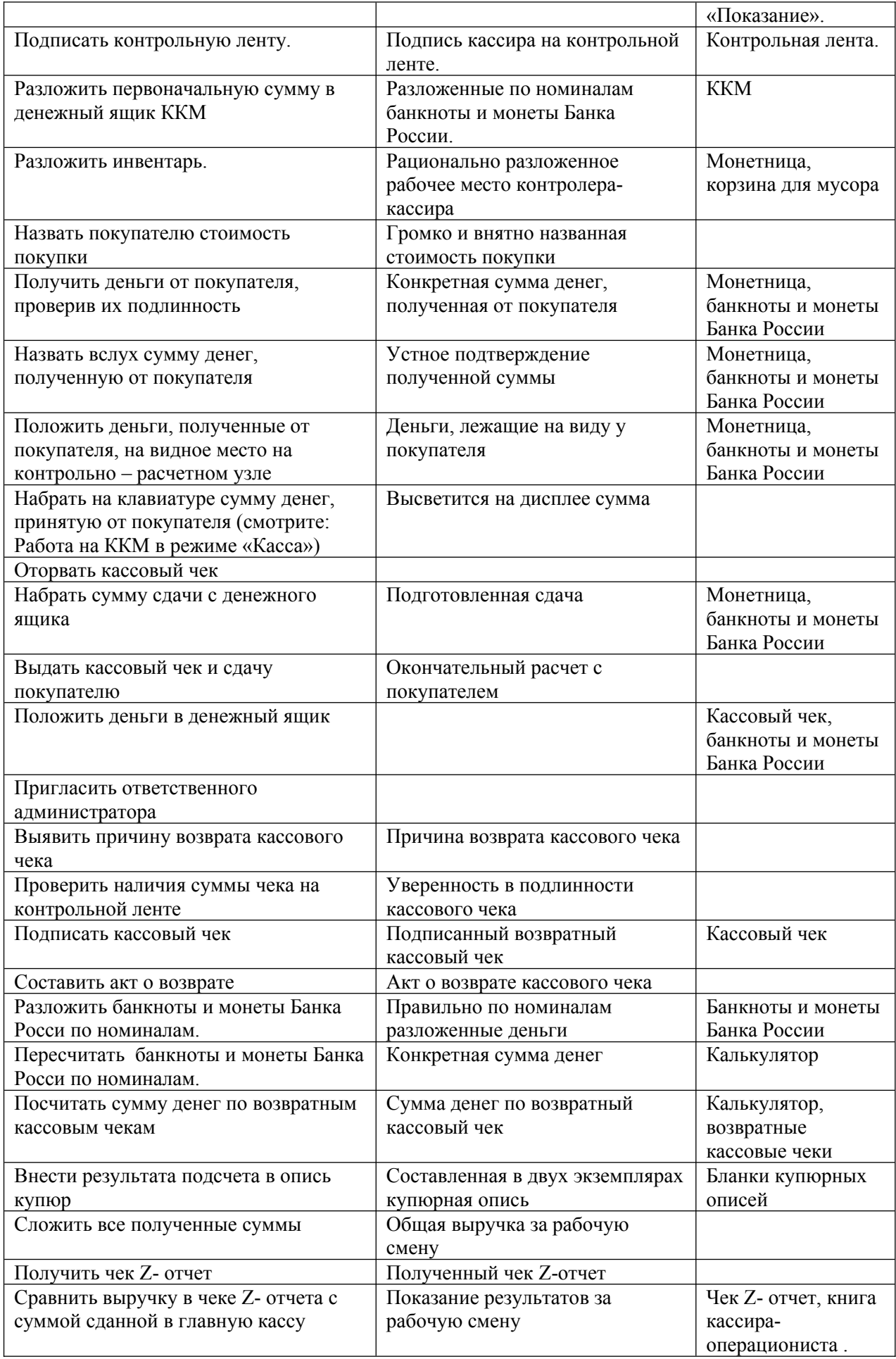

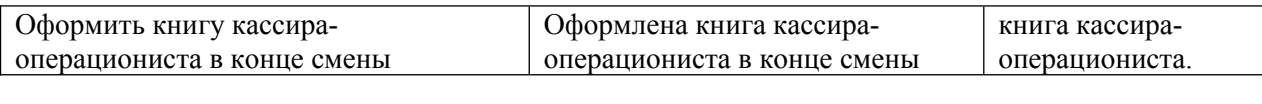

#### Карта-задание № 1

1.Укажите правильный вариант ответа из предложенных ниже, на вопрос: Кто осуществляет контроль за применением контрольно-кассовой техники?

а) органы внутренних дел

б) налоговые органы

в) банки

1балл

2.Укажите правильный вариант ответа из предложенных ниже, на вопрос: К требованиям, предъявляемым к контрольно-кассовой техники относятся?

а) регистрация по месту учета; исправность, наличие пломб; наличие фискальной памяти б) выдача кассовых чеков; расчет с покупателем; выдача сдачи

в) регистрация в органах связи; исправность и наличие фискальной памяти 1балл

 3. Назовите основной документ, регламентирующий применение ККМ в РФ. 1балл

4.В каком документе определены отличительные особенности различных типов ККМ? 1балл

#### Карта-задание № 2

 Электронная контрольнокассовая техника представляет собой сложную счетносуммирующую и чекопечатающую машину, состоящую из большого количества деталей, узлов и механизмов.

Все ККТ принципиально одинаковы по конструкции, выполняют одинаковые функции и и меют следующие основные узлы:

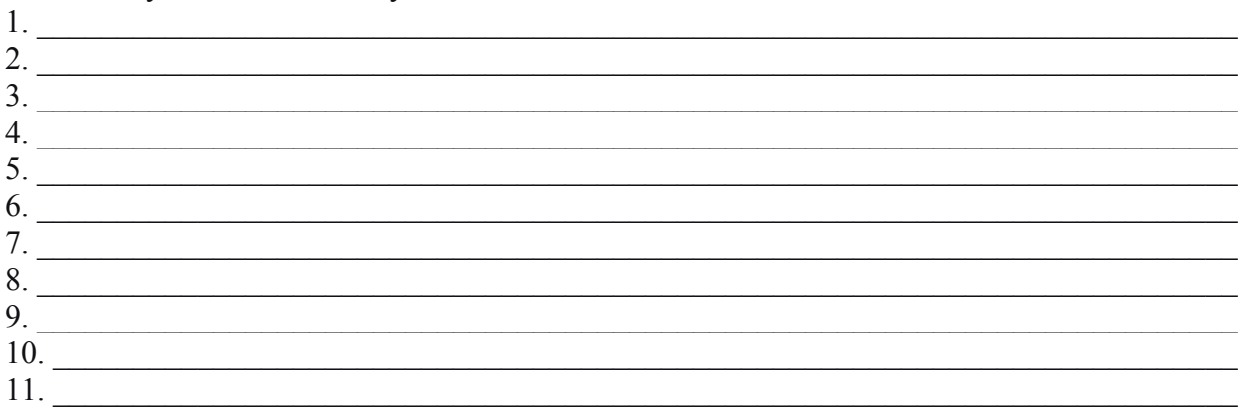

#### Карта-задание № 3

Окончание работы на ККМ

1.Выберите правильный ответ (обведите букву):

1)каким отчетом завершается смена кассира?

a)  $Z$ ;

б) X;

в) Ф.

2) в каком режиме получают Z-отчет?

а) показания;

б) гашение;

в) регистрация.

3) кто присутствует при гашении секционных регистров?

а) администратор;

б) кассир;

в) администратор и кассир.

4) как обозначен на индикаторе режим «Гашение»?

а) ОБГ?

б)?

в) ОСГ?

5) при выводе какого отчета происходит сброс выручки в фискальную память?

а) отчет с гашением;

6) фискальный отчет;

в) отчет без гашения.

#### Устранение мелких неисправностей при работе на ККТ

При возникновении неисправностей кассир обязан выключить ККТ, вызвать представителя администрации, определить характер неисправности и совместно с представителем устранить неисправность:

Неясное печатание чека

проверить оттиски чека на контрольной ленте, подписать чек

Невыход чека

получить нулевой, указав на обороте правильную сумму (рубли прописью, копейки цифрами), подписать чек

Обрыв контрольной ленты

в местах обрыва указать: «обрыв»; дата, время обрыва; после проверки отсутствия пропусков нумерации подписать места обрыва контрольной ленты;

Кассиру запрещается работать без контрольной ленты или склеивать её в местах обрыва.

Неисправность машины

- оформить окончание работы на ККТ так же, как при окончании смены, с отметкой в книге кассира-операциониста и причины завершения рабочего дня;

- вызывать механика ЦТО, сделав соответствующую запись в журнале учета вызовов технических специалистов и регистрации выполненных работ (ф. КМ-8).

Внезапная остановка машины:

- двойное нажатие клавиш,

- переполнение памяти машины при вводе цены товара,

- нарушение последовательности ввода данных,

- сумма наличных денег покупателя меньше стоимости покупок и т.д

- нажать на клавишу "Сброс"

- проверить, завершена ли начатая операция

Если машина не возвратилась в рабочее состояние, работу необходимо приостановить, вызвать администратора, оформить окончание работы и вызвать механика, сделав соответствующую запись в журнале учета вызовов технических специалистов и регистрации выполненных работ (ф. КМ-8).

### Тема: Работа на ККМ «ЭКР 2102Ф» и расчеты с покупателем

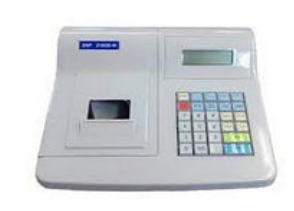

Цель: Научиться выполнять подготовку ККМ к работе, отработать навыки обслуживания покупателей при выполнении расчетов.

### Формируемые компетенции:

ПК 3.1. Соблюдать правила эксплуатации ККТ и выполнять расчетные операции с покупателями.

ПК 3.4. Оформлять документы по кассовым операциям.

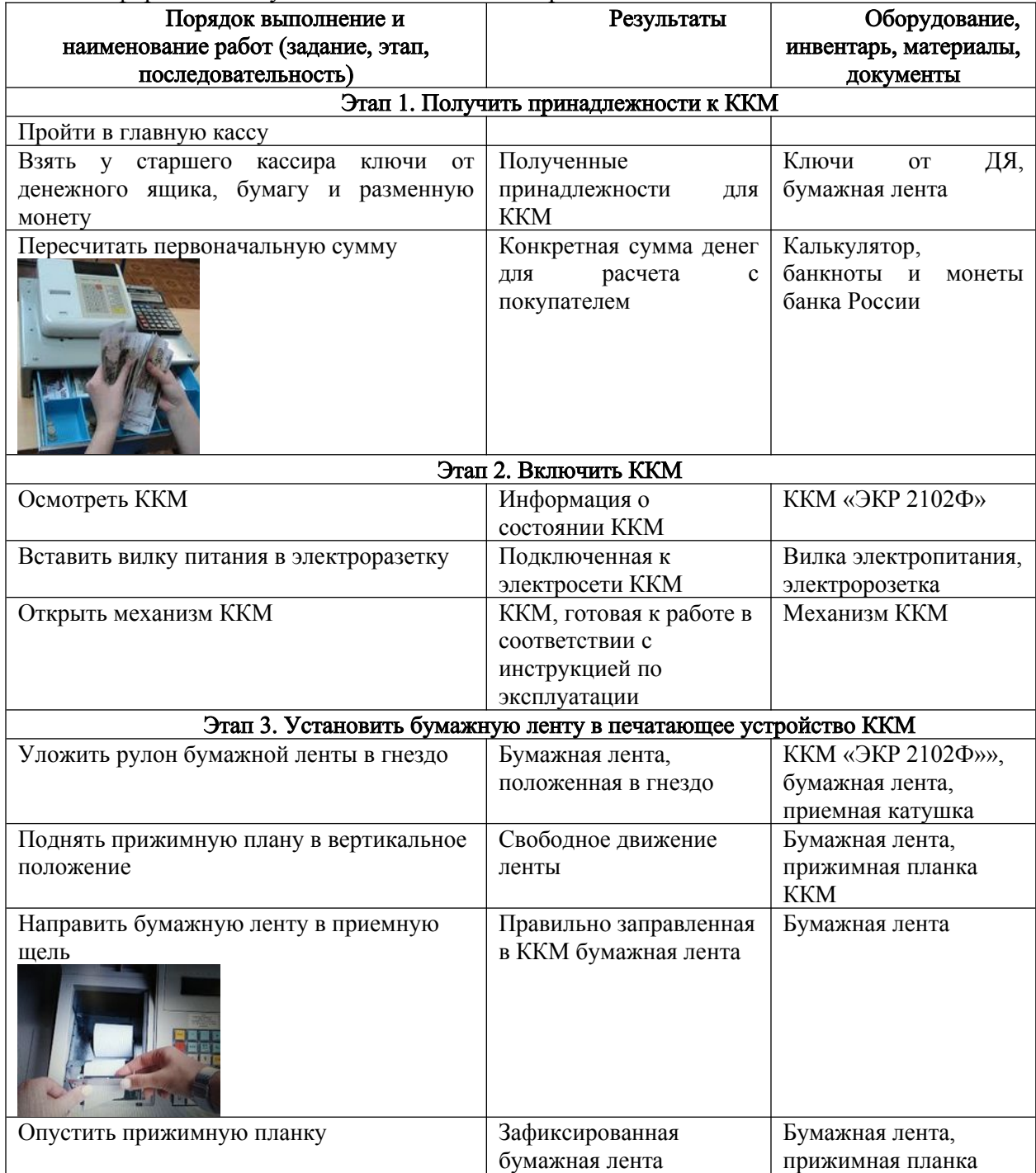

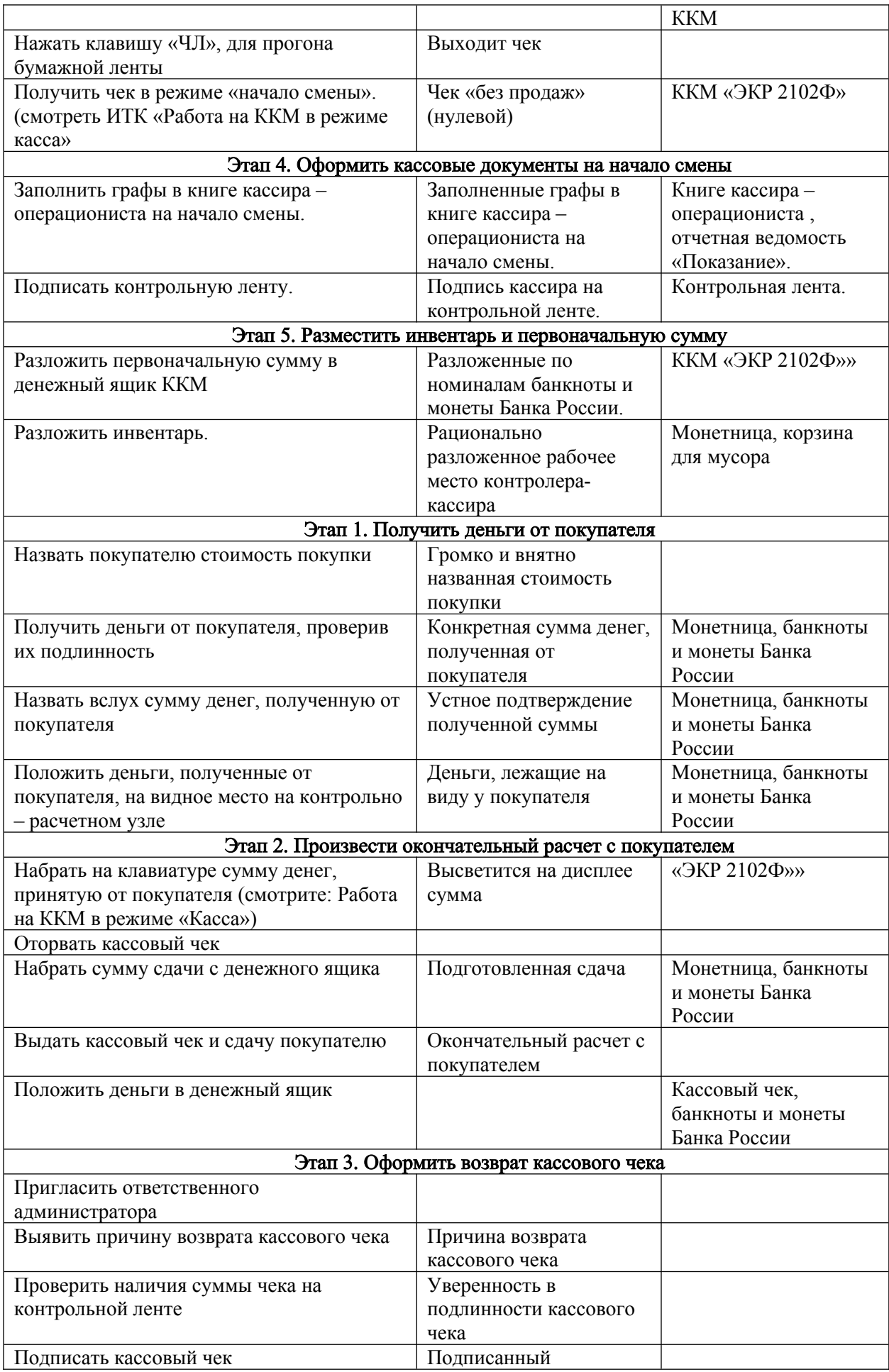

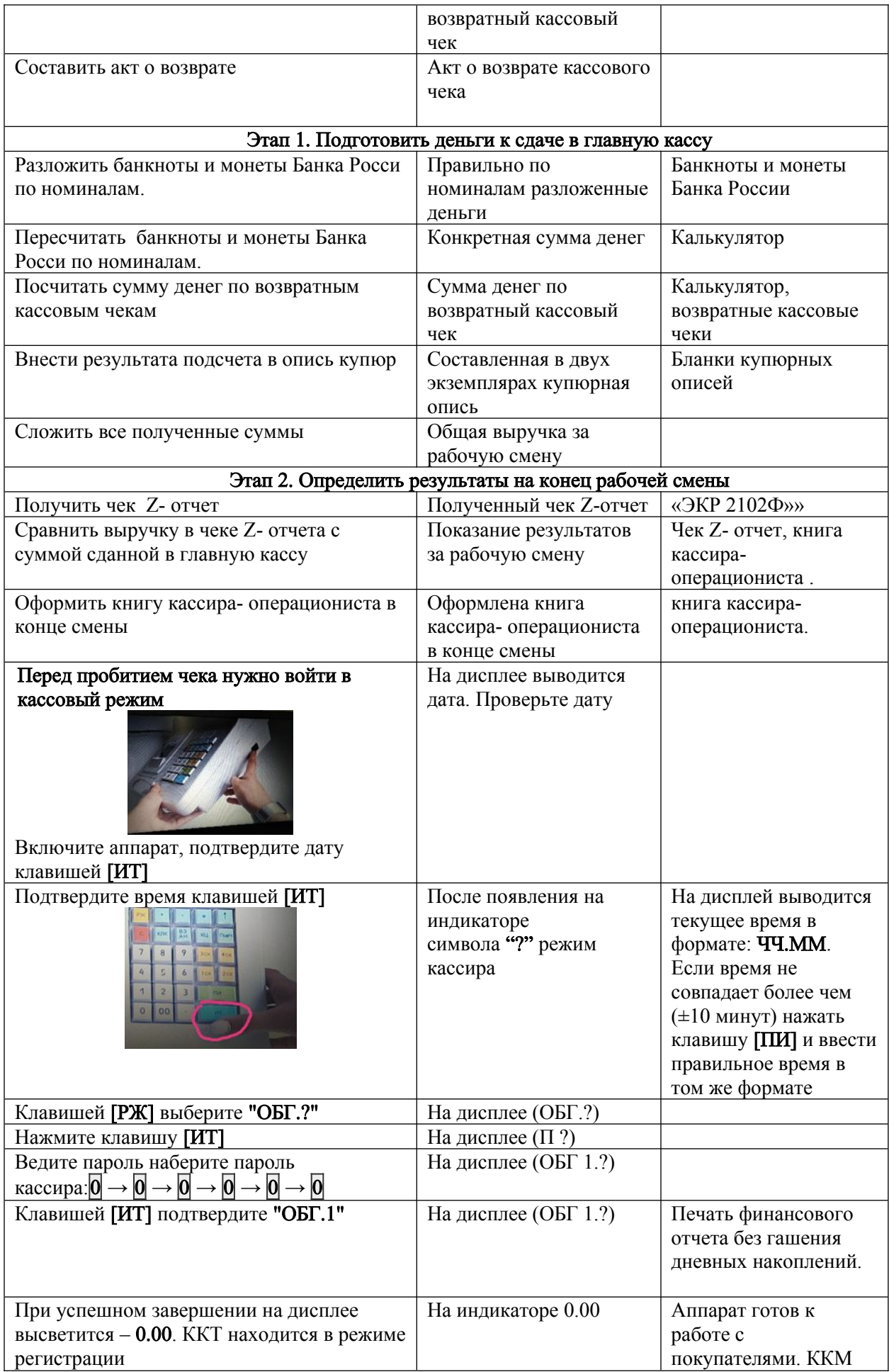

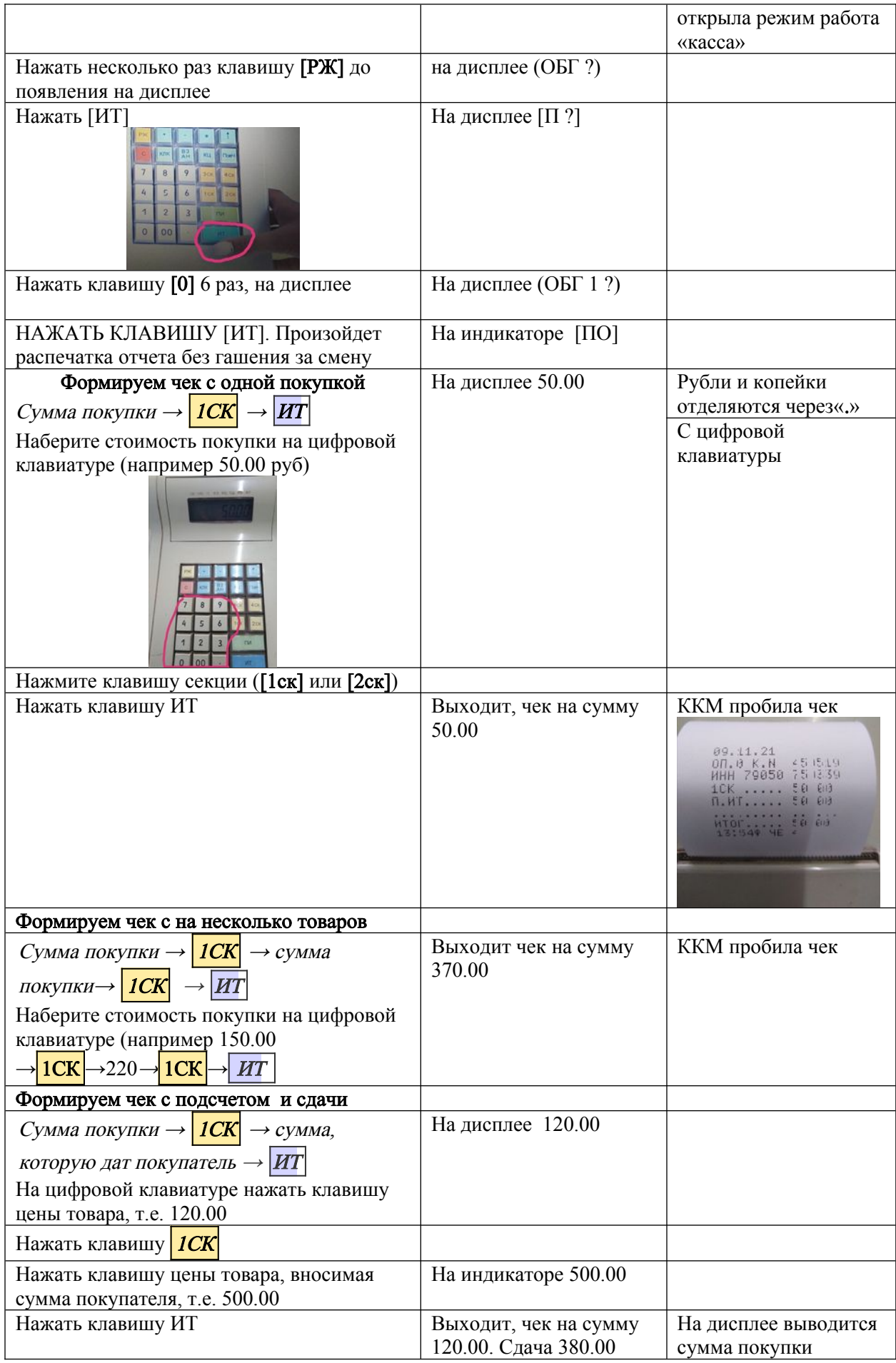

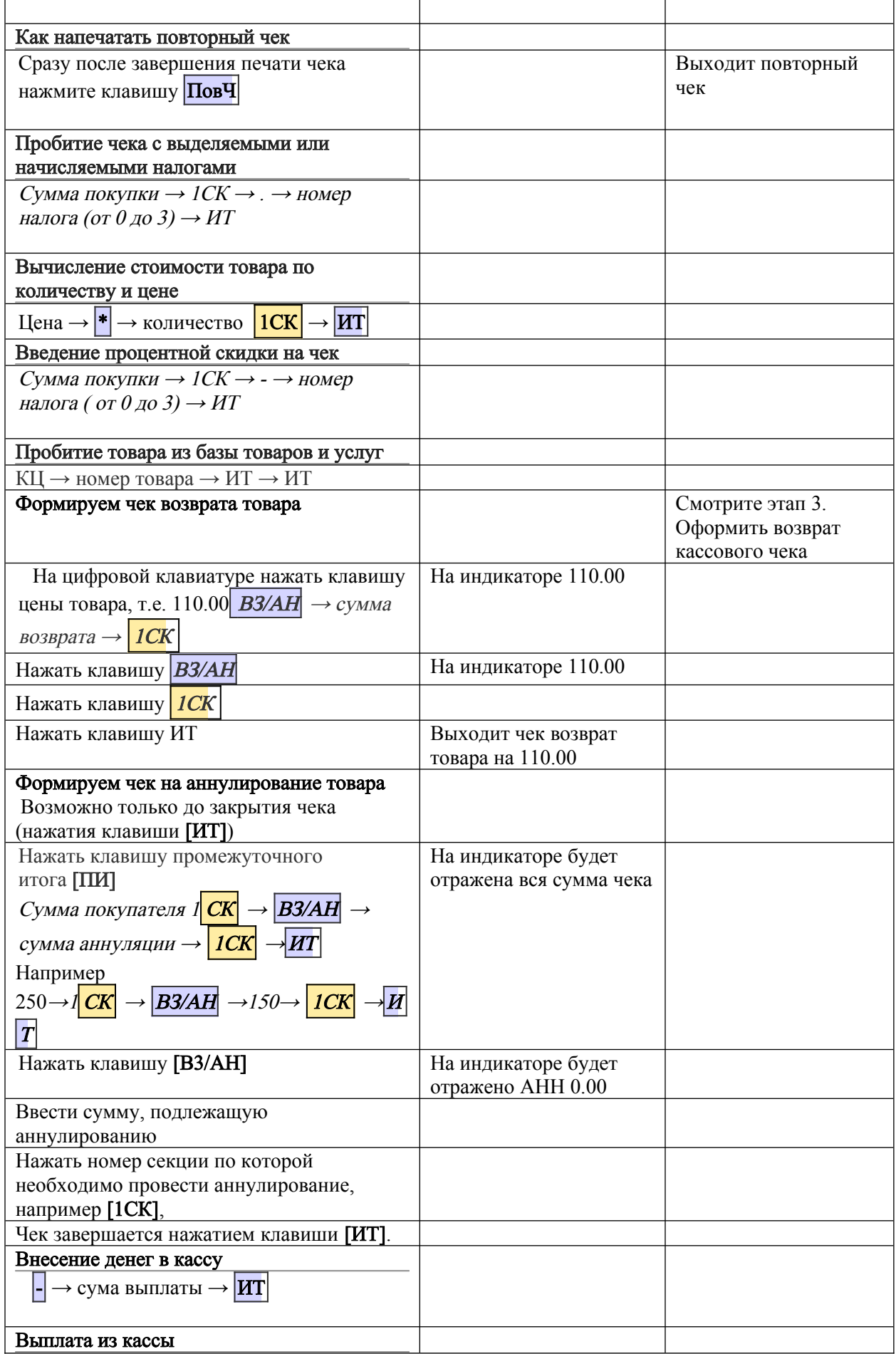

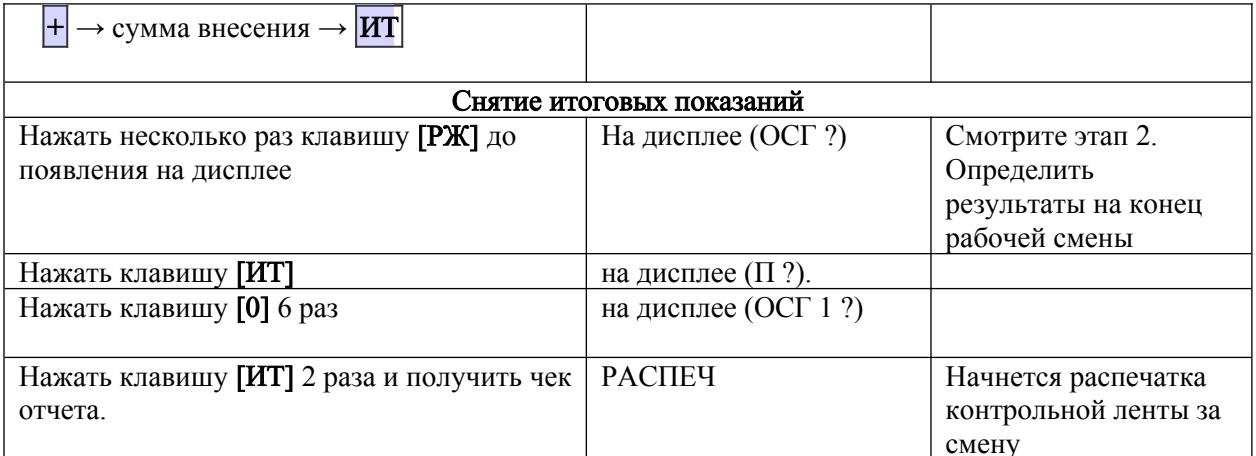

### КРАТКАЯ ИНСТРУКЦИЯ ДЛЯ РАБОТЫ НА ККМ "ЭКР 2102Ф" ВНИМАНИЕ!!!

Если на индикаторе появились символы "НБУ" или "ПУ" проверьте наличие бумаги, натяжение бумажной ленты перед входом в печатающее устройство (рычаг датчика конца

бумаги находится там) и нажмите клавишу [ПИ].

### ОБЩИЕ СВЕДЕНИЯ:

Режимы работы аппарата выбираются клавишей [РЖ]. Индикация режимов: "?" - кассовый,

"ОБГ.?" - отчеты без гашения,

"ОСГ.?" - отчеты с гашением,

"ПРГ.?" - программирование,

Вход в режим производится нажатием клавиши [ИТ] и вводом пароля режима.

### Карта – задание

Контролер-кассир (продавец) обязан производить расчеты с покупателями при приеме денег за товары в следующем порядке:

#### Вам необходимо соотнести расчеты с покупателями в правильном порядке:

1. называет сумму покупателю и кладет деньги на видное для покупателя место;

2. проводит стоимость всех покупок;

3. определяет их общую сумму (по показанию индикатора или дисплея);

4. четко и громко называет ее покупателю;

5. полученные от покупателя деньги кладет в денежный ящик по достоинству купюр, размещая их в одном направлении;

6. получив от покупателя деньги, проверяет их платежеспособность и сумму;

7. получает чек (зарегистрировав сумму денег, внесенную покупателям в уплату за товары);

8. определяет и отсчитывает (набирает) сумму сдачи;

9. пересчитав на виду у покупателя и назвав сумму сдачи, вручает ее вместе с чеком, предварительно проверив его реквизиты;

#### Торговая ситуация

Решить конфликтную ситуацию: При снятии кассы обнаружены излишки денежной суммы в размере 50 рублей. Кассир объявил, что это его деньги. Прав ли он?

#### Маршрутный лист

Цель: Приобретение практических навыков работы на ККМ «ЭКР-2102Ф»

#### ознакомьтесь с инструкцией по технике безопасности при работе на ККМ и вставьте пропущенные слова:

- Перед включением машины необходимо осмотреть и и убедиться в их исправности.
- Запрещается оставлять включенной машину без \_\_\_\_\_\_\_\_\_.
- Запрещается работать при при кожухе.
- При работе с машиной необходимо принимать меры, исключающие и и машины.
- для подключения машины должна быть расположена в легко доступном для оператора месте.
- По окончании работы смены следует отключить машину от
- По окончании работы смены следует отключить машину от \_\_\_\_\_\_\_.<br>Включения вилки в розетки осуществляется при выключенном \_\_\_\_\_\_\_\_\_\_\_\_\_\_ машины.

### Составьте алгоритмы печати чеков на кассовой машине «ЭКР 2102К». Оформить задание в дневник (приклеить чеки в дневник)

1. Начало смены: Выполнить алгоритм работы на начало рабочей смены контролера – кассира  $(X -$ отчет $)$ 

#### 2. Оформить чеки на одну покупку по следующей схеме.

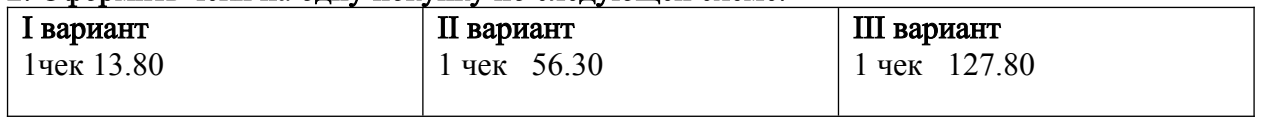

#### 3. Оформить чеки на несколько покупок по следующей схеме.

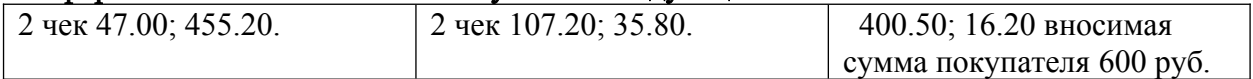

#### 4. Оформить чеки на несколько покупок с подсчетом сдачи по следующей схеме.

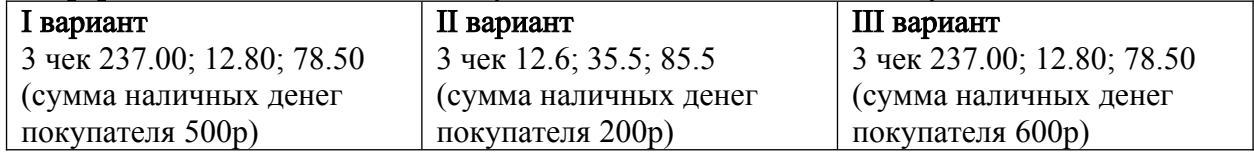

#### 5. Оформить чеки с умножением на весовой товар по следующей схеме.

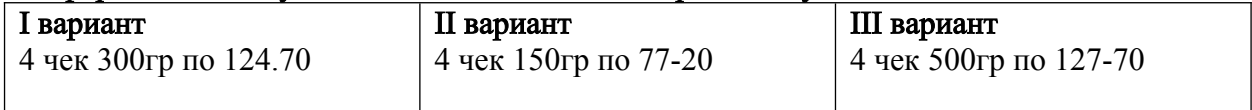

#### 6. Оформить чеки с аннуляцией покупки по следующей схеме.

Аннулировать покупку на сумму 78-30 по следующей схеме;

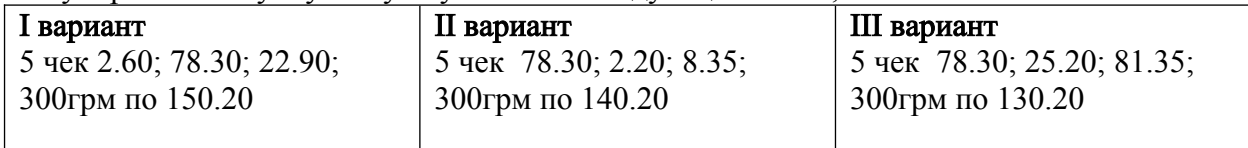

#### 7. Оформить чеки с умножением на штучный товар по следующей схеме.

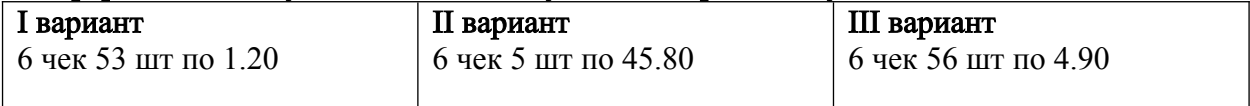

#### 8. Оформить возврат товара по следующей схеме

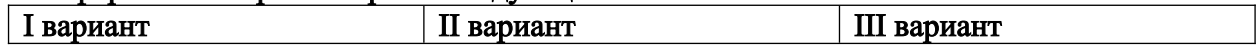

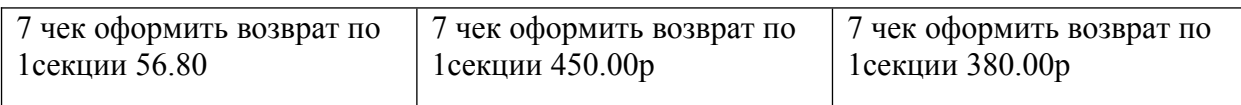

Снять отчет с гашением на конец смены Оформить книгу кассира-операциониста

# Инструкционная - технологическая карта

Тема: Работа на ККМ «Меркурий-112Ф» и расчеты с покупателем.

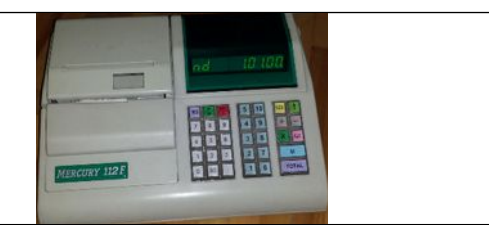

### Цель: Научиться выполнять работы на ККМ в различных режимах.

# Формируемые компетенции:

ПК3.1. Соблюдать правила эксплуатации ККТ и выполнять расчетные операции с покупателями.

ПК3.4 -Оформлять документы по кассовым операциям.

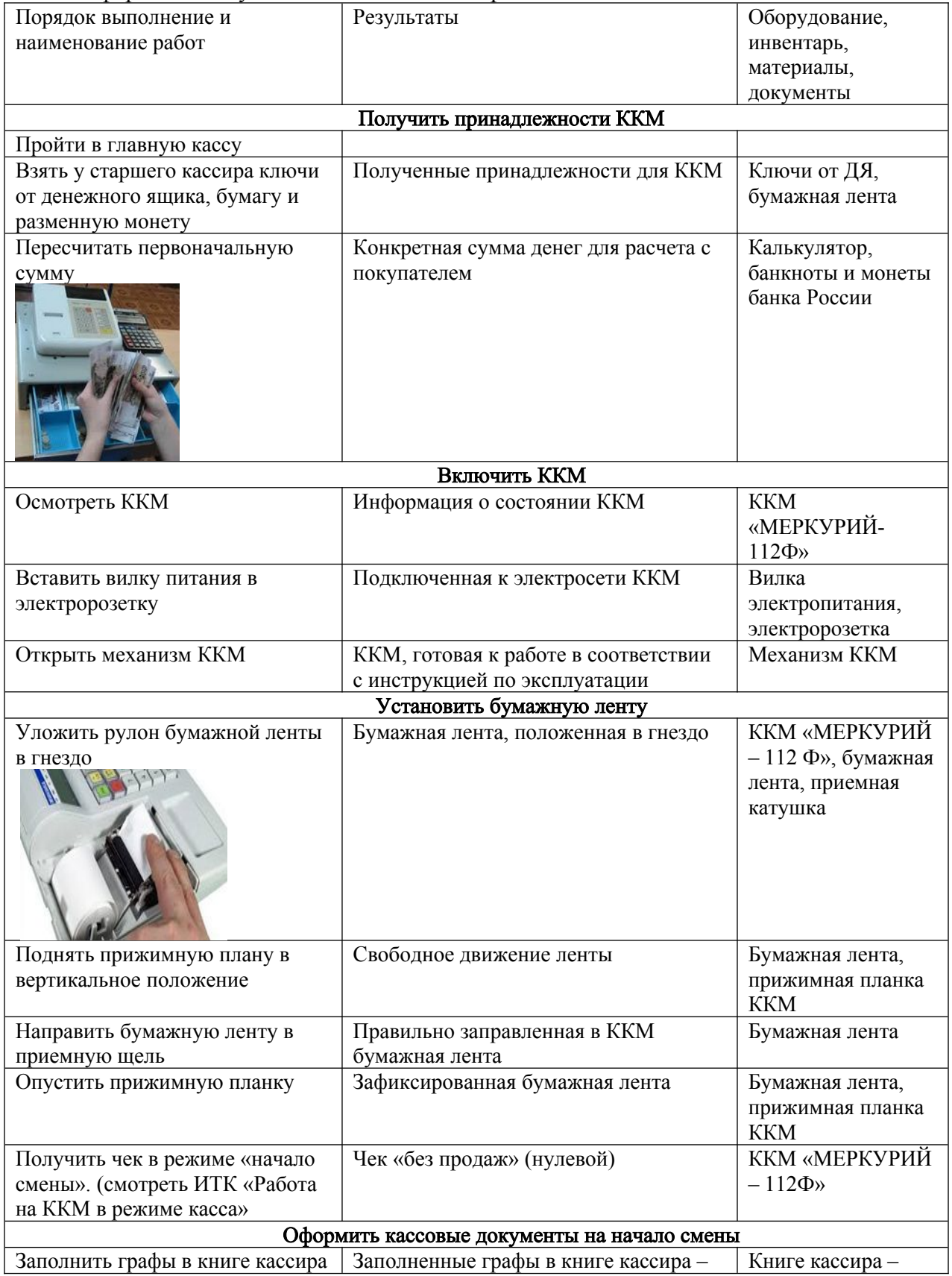

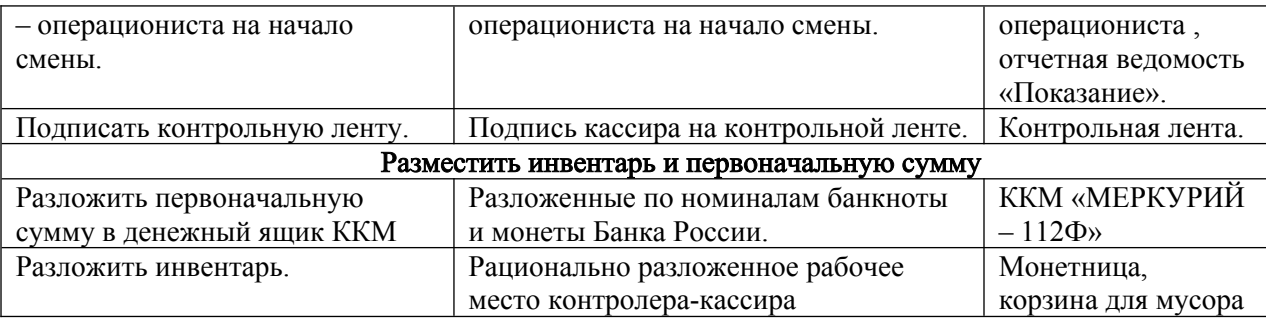

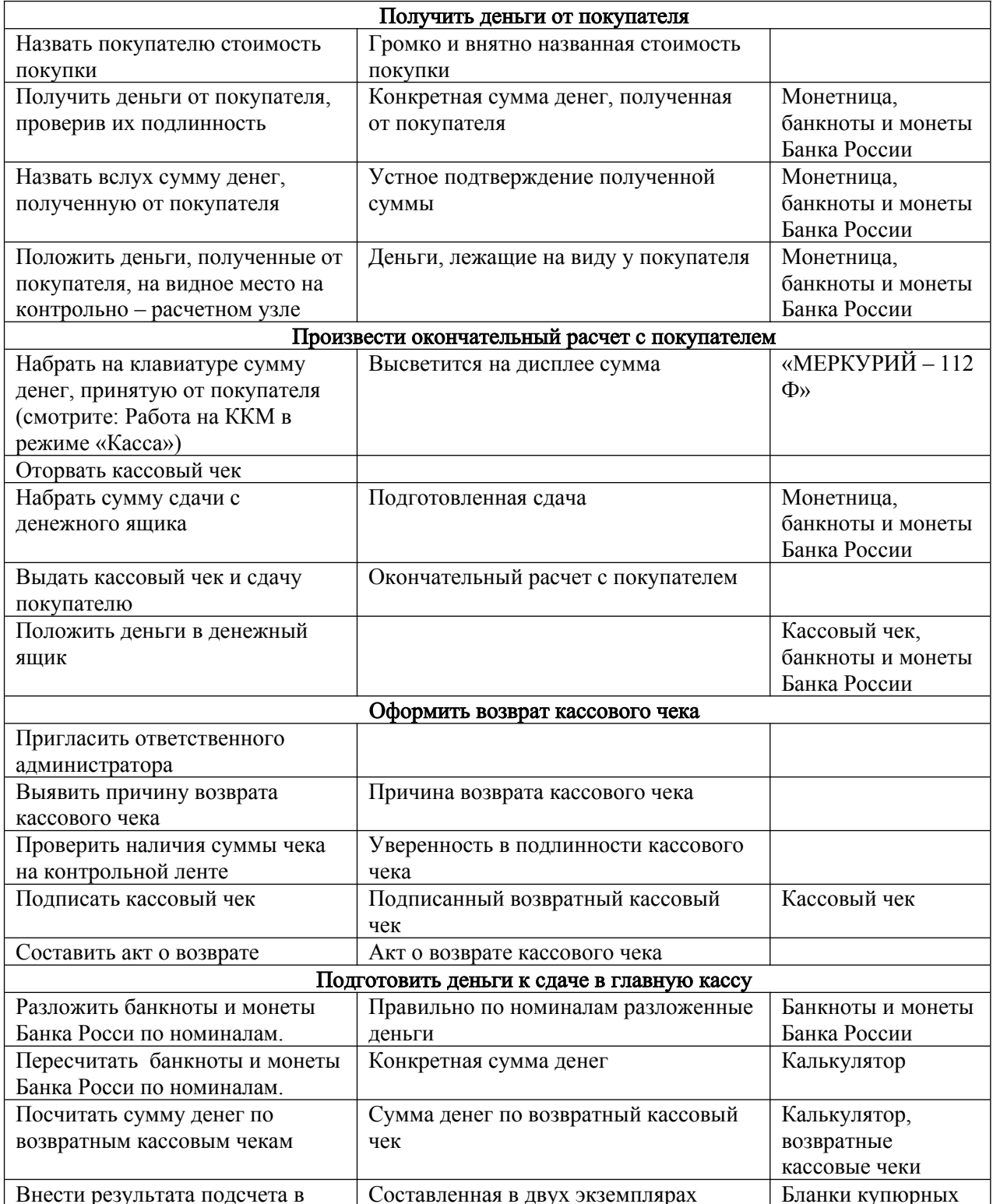

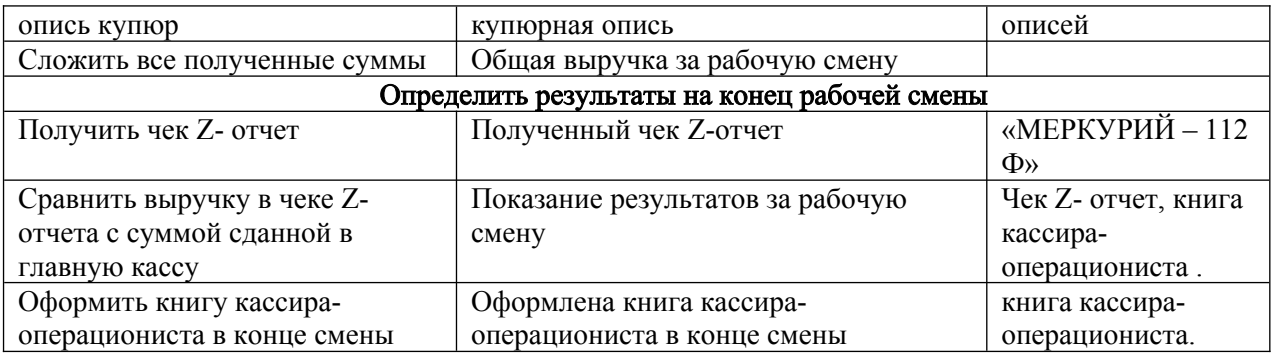

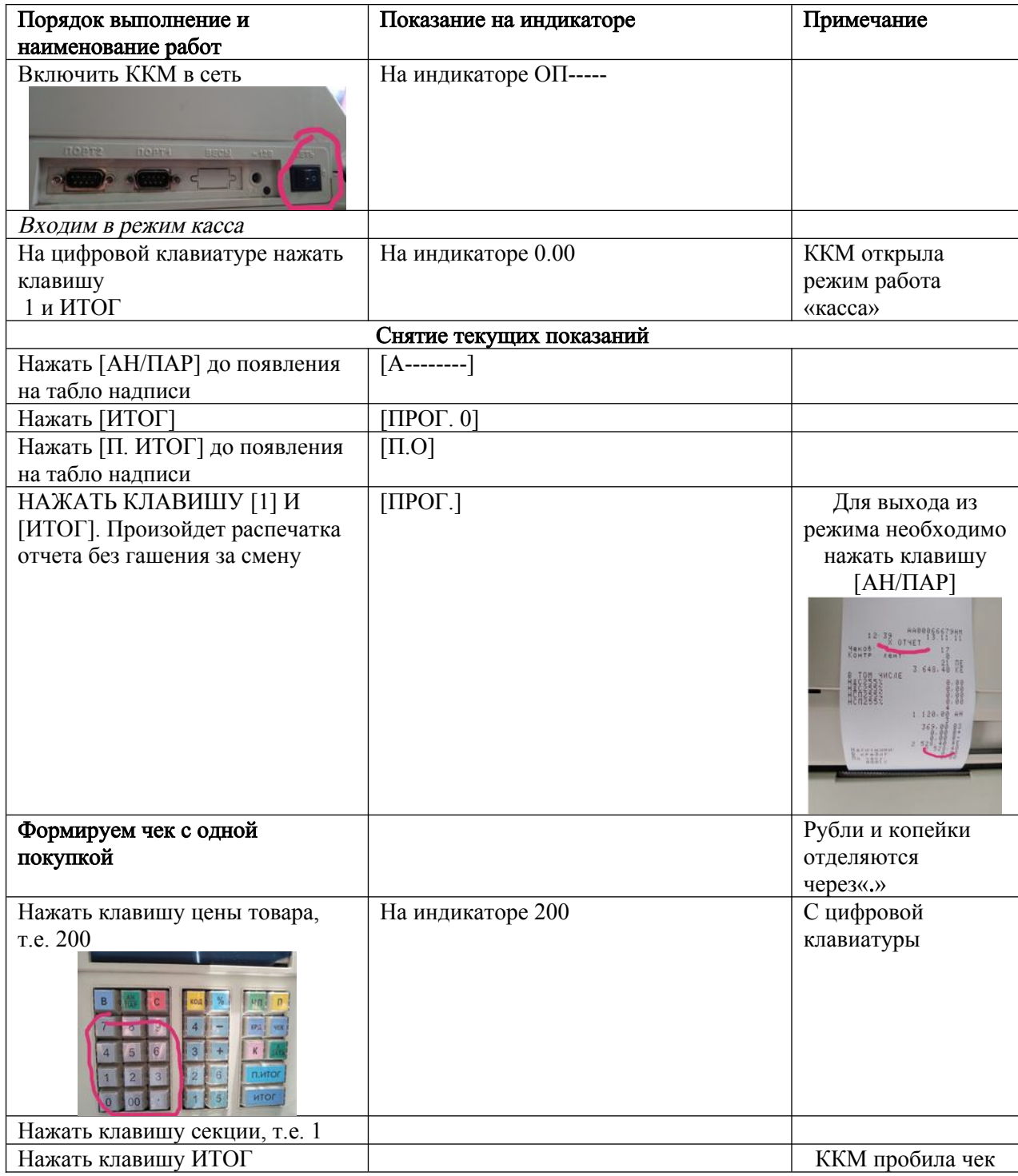

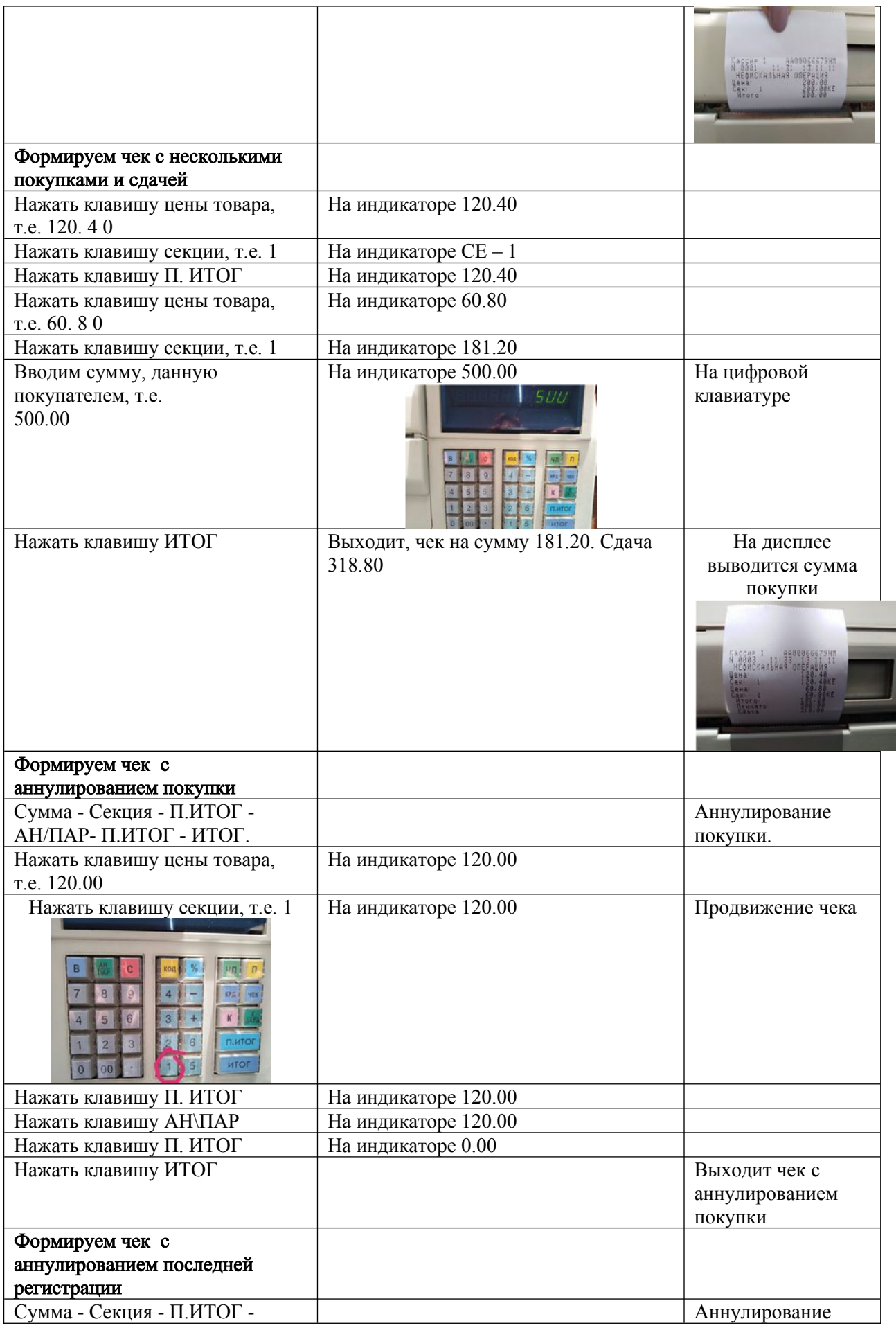

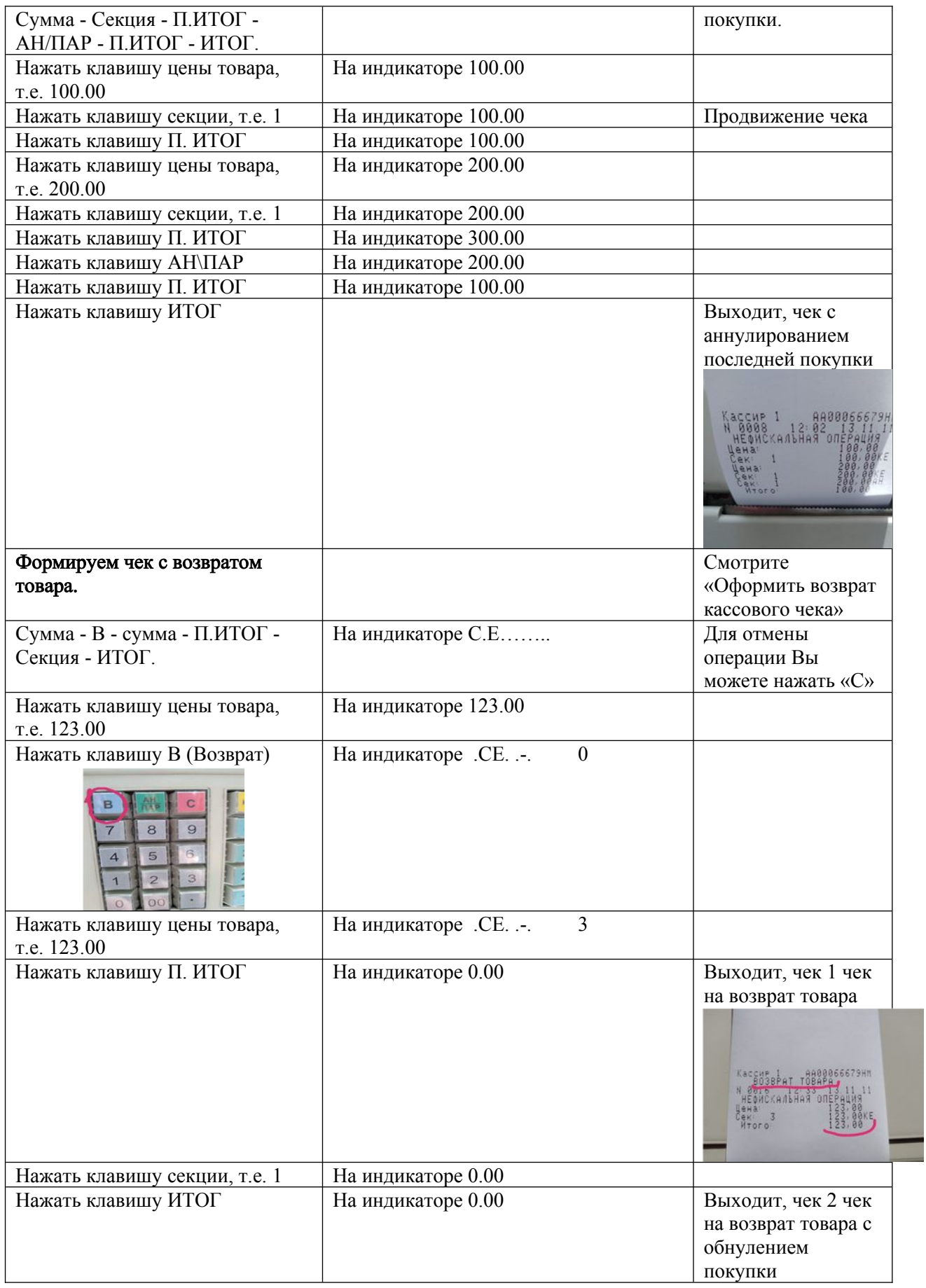

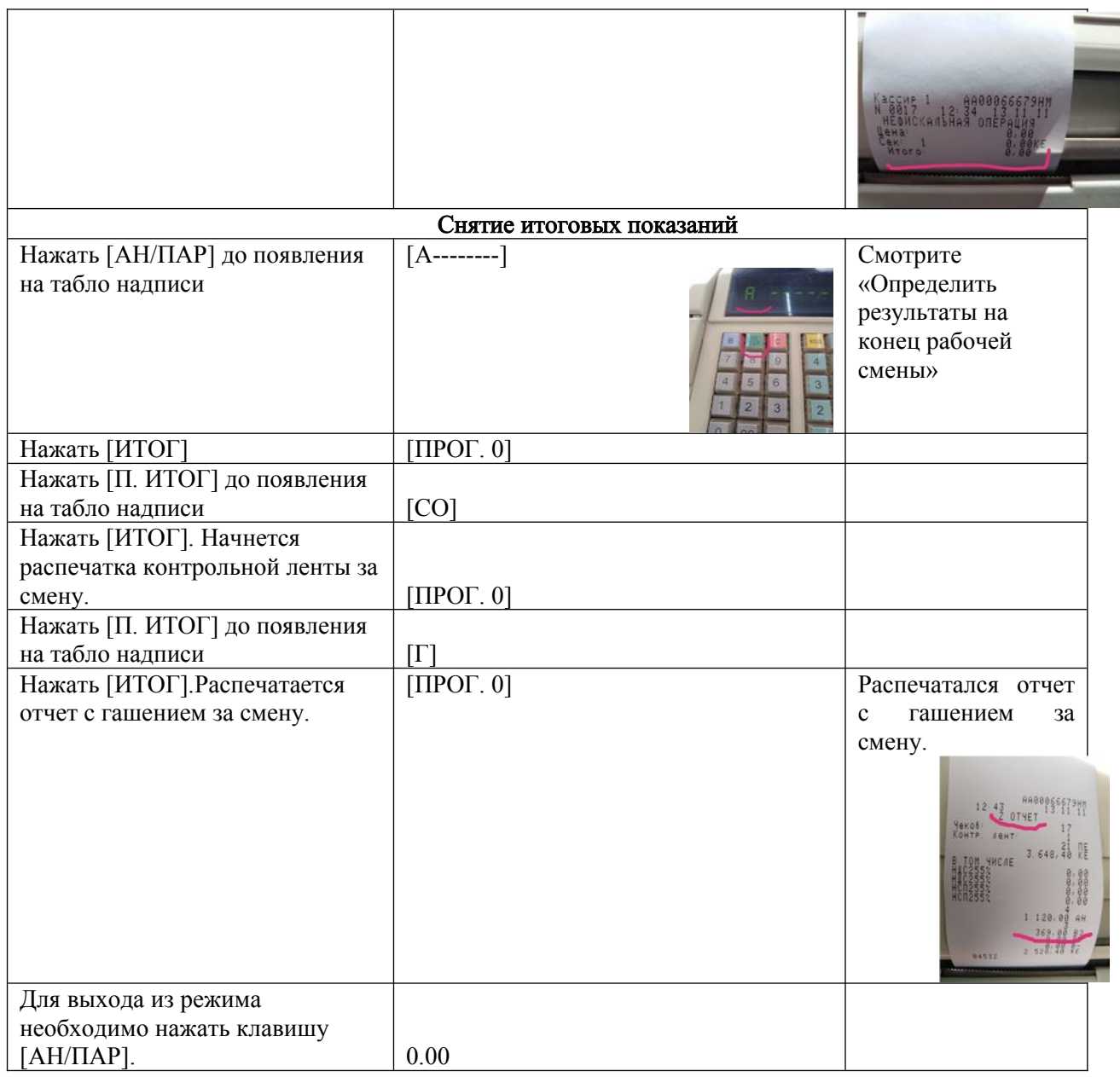

#### ВОЗМОЖНЫЕ НЕИСПРАВНОСТИ

- АП-БУ неисправность с чековой лентой
- ООП ошибка оператора
- НСГ необходимо выполнить Z-отчёт
- НСА необходимо выполнить Х-отчёт

#### Торговая ситуация

Решить конфликтную ситуацию: Покупатель ошибся в подсчетах за приобретенный товар и предъявляет претензии продавцу – кассиру, что его неправильно рассчитали. Действия продавца – кассира?

#### Карта-задание №1

1. Какие кассовые документы оформляют кассир, старший кассир?

2. Как должен поступить кассир при конфликтной ситуации с покупателем, который утверждает, что сумму сдачи ему выдали не с 1000 рублей, а 500 рублей?

3. Как определить кассовую выручку по окончании смены на ККТ?

4. Как должен поступить кассир при расчете покупателя, который забыл в зале выбрать какой-либо товар?

5. Как должен поступить кассир при возврате чека в день покупки?

### Перечислите основные узлы ККМ «Меркурий 112Ф»

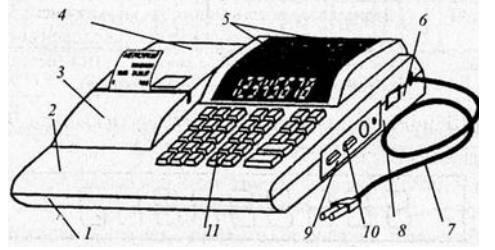

### Составьте алгоритмы печати чеков на контрольно-кассовой машине «Меркурий 112Ф»

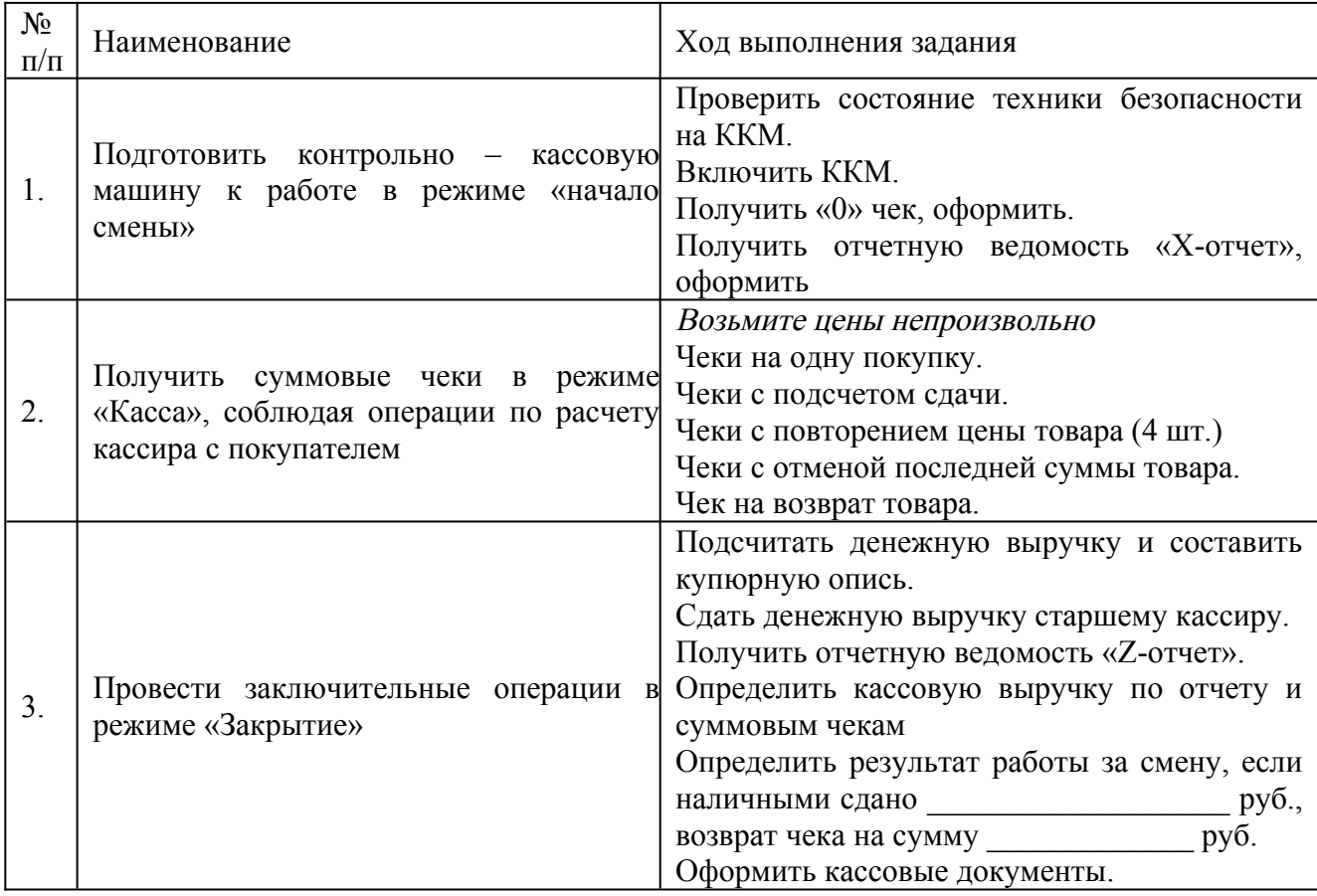

### Инструкционная - технологическая карта

### Тема: Работа на ККМ «Меркурий-115Ф» и расчеты с покупателем

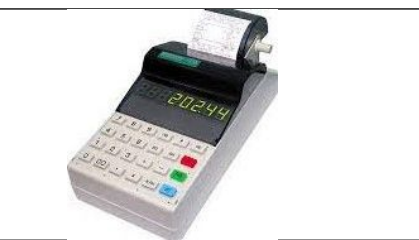

Цель: Формирование профессиональных знаний, умений и навыков на контрольнокассовой машине при выполнении расчетных операций с покупателем.

#### Формируемые компетенции:

ПК3.1. Соблюдать правила эксплуатации ККТ и выполнять расчетные операции с покупателями.

ПК3.4 Оформлять документы по кассовым операциям.

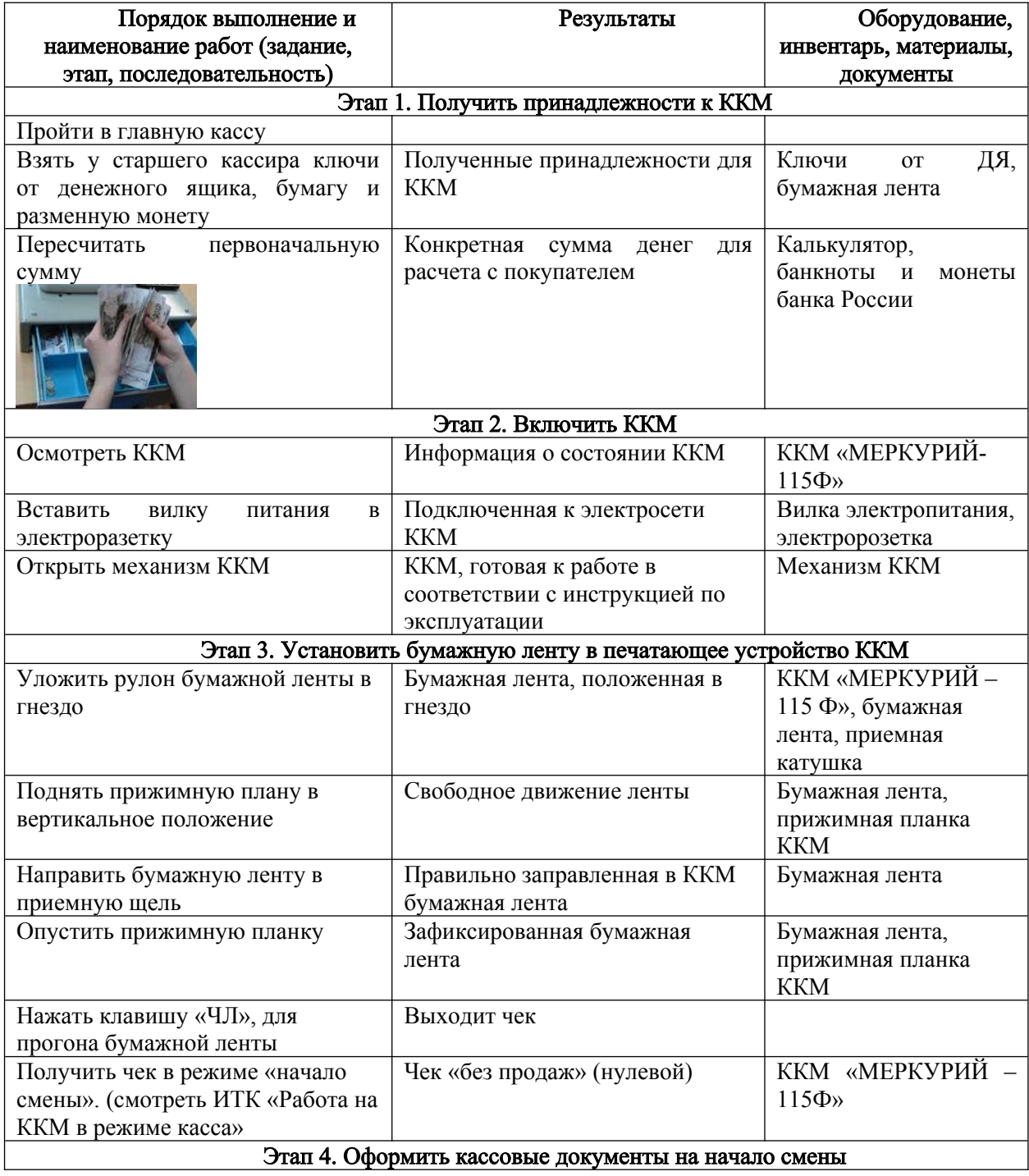

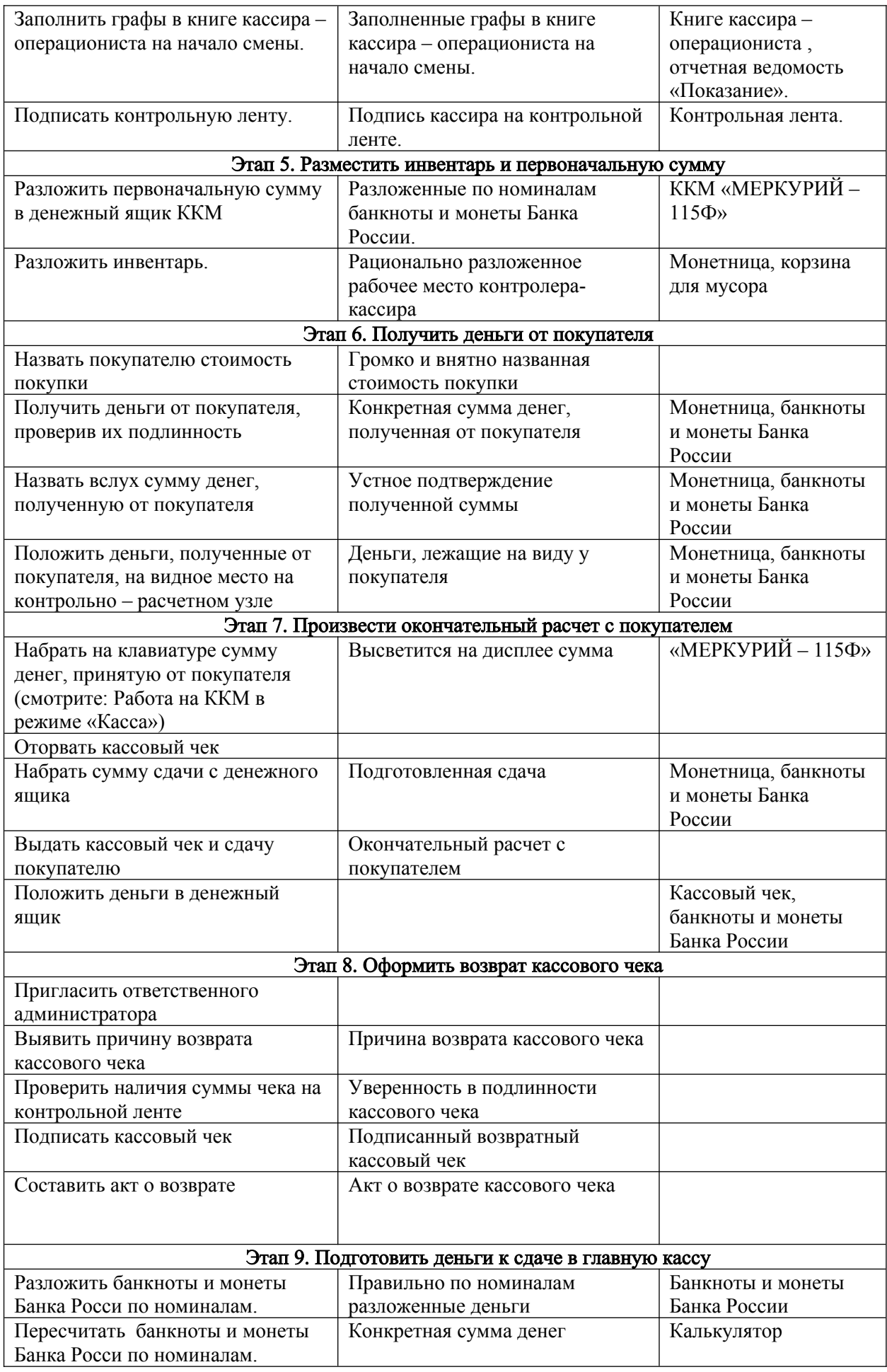

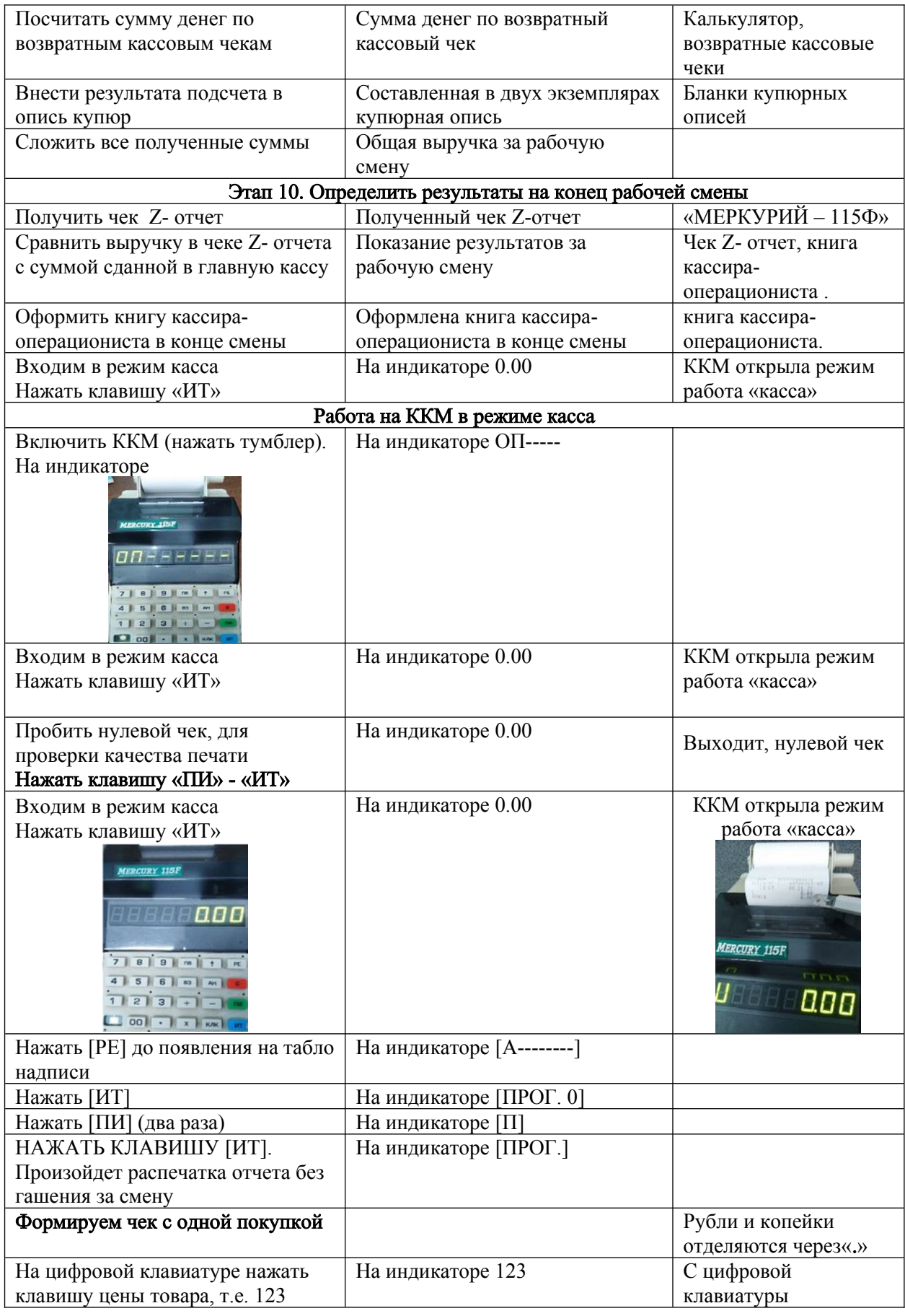

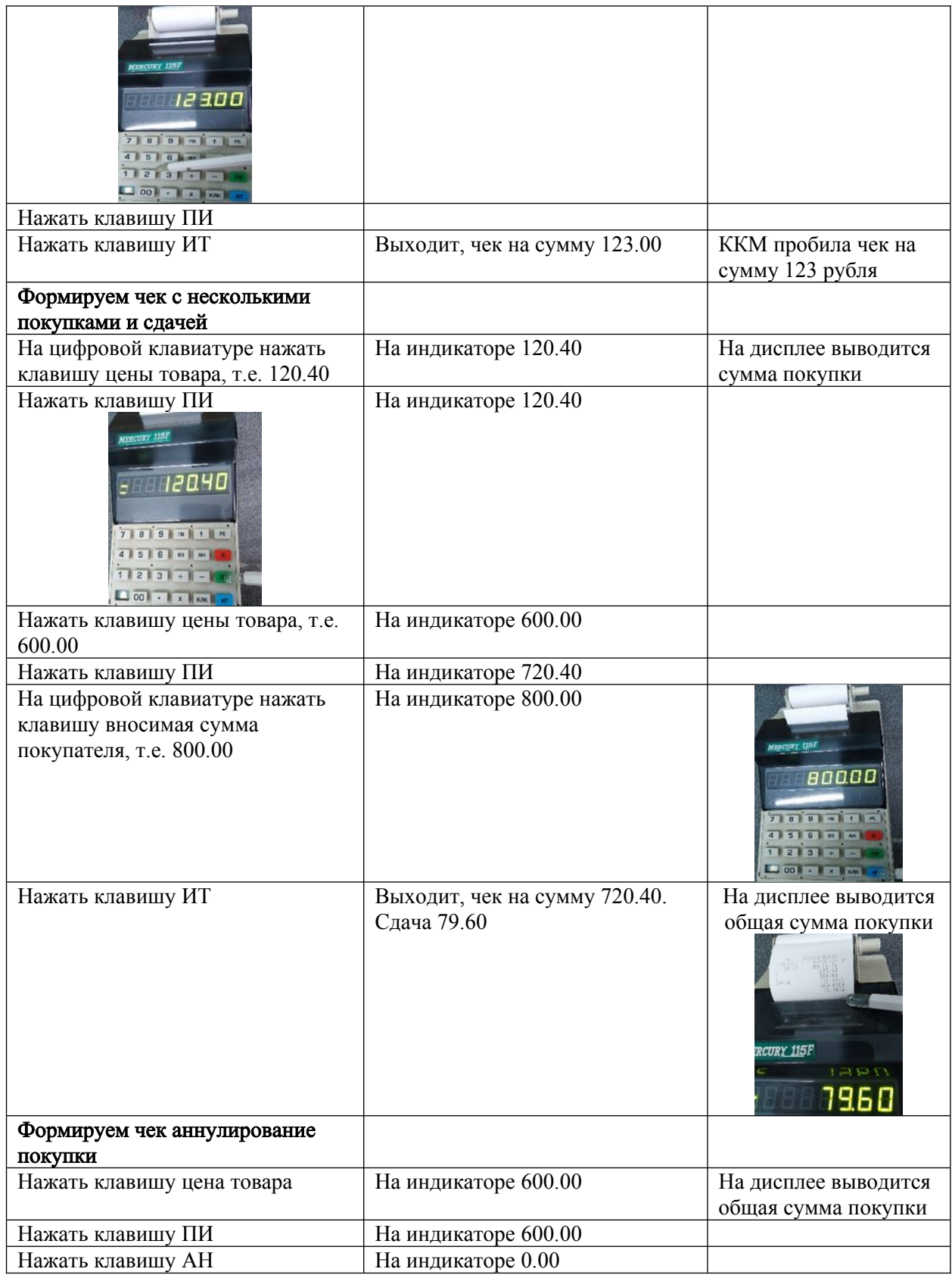

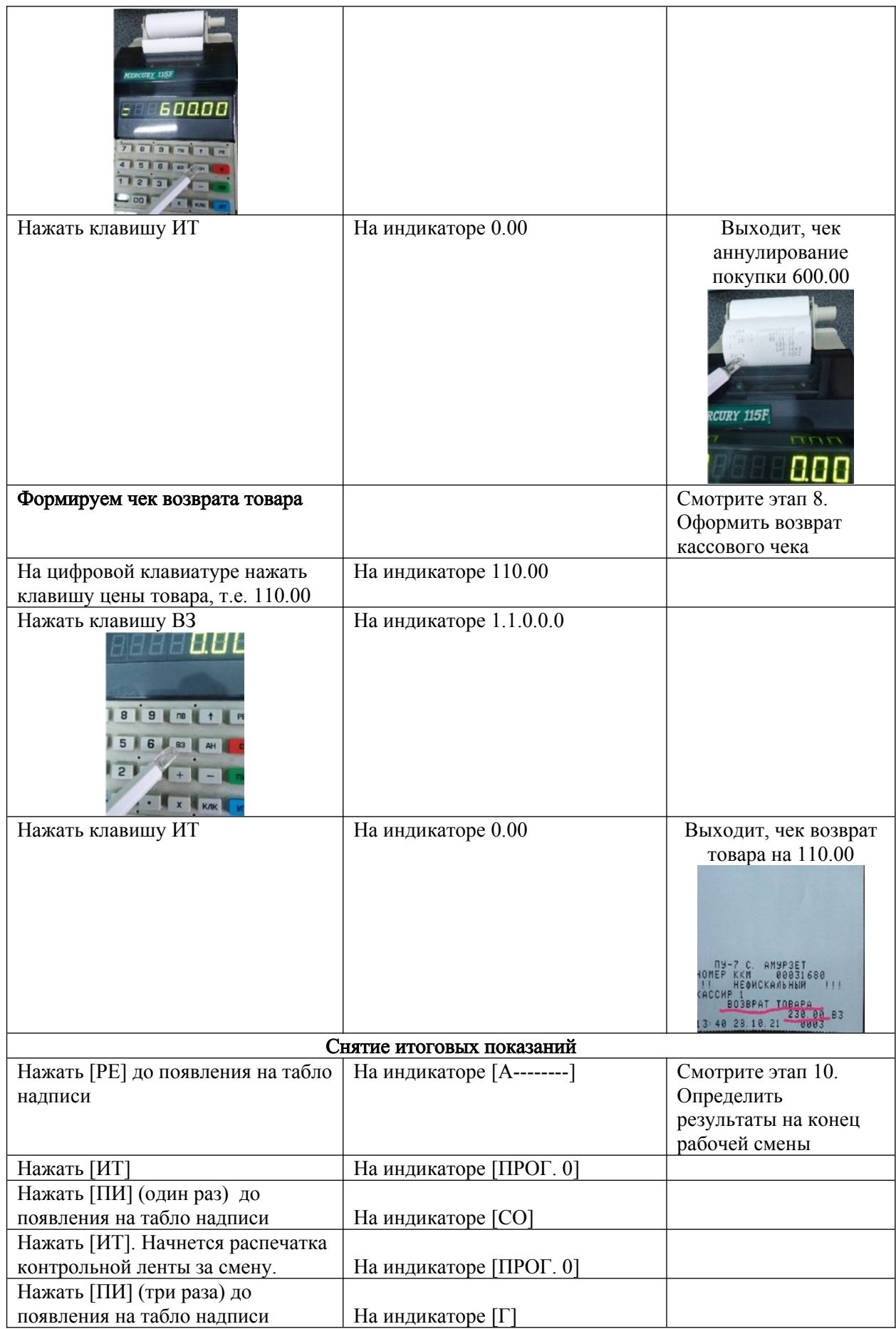

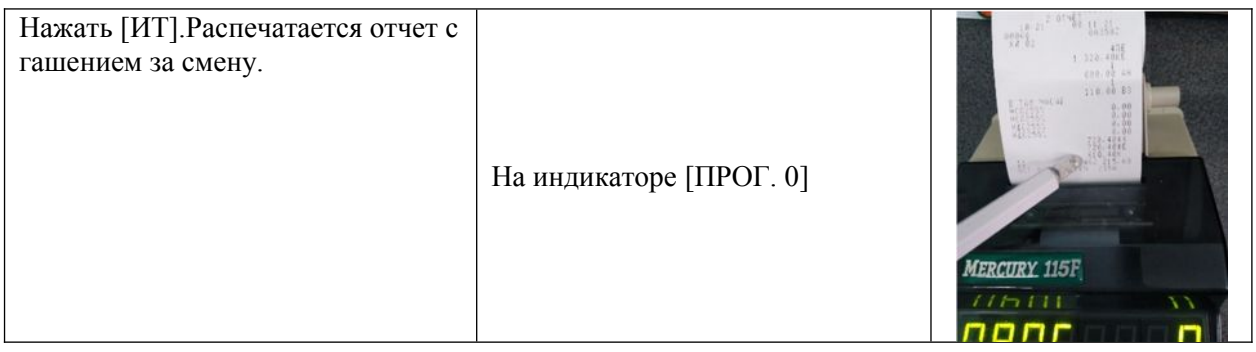

#### Примечание

#### (действие кассира при возникновении ошибок в кассовом аппарате).

1. Если на дисплее «НСГ», нужно выполнить «Снятие кассы».

2. Если на дисплее «АП-БУ» нужно проверить чековую ленту.

3. Если на дисплее «АНП» нужно зарядить аккумулятор.

4. Неверно набранное число, до тех пор, пока не нажата кнопка «ПИ», можно сбросить клавишей «С». Если была нажата кнопка «ПИ», сбросить уже нельзя, но можно аннулировать клавишей «Ан».

5. Если нужно сделать возврат, то товар принимается только при наличии заявления от покупателя и кассового чека в течении 14 дней с момента продажи. Набрать сумму возврата, нажать «ВЗ» затем «ИТ». Заполнить акт возврата КМ-3. Подшить к нему кассовый чек и чек возврата, сохранять до проверки налоговой инспекции. В конце рабочего дня сделать запись в журнале кассира- операциониста.

#### Карта задание №1

1.Что позволяет кассиру проверить в нулевом чеке?

а) качество печати;

б) выручку;

в) состояние регистров

2.Как называется документ, который ведет контролер-кассир?

### Карта задание № 2

1.Заполните схему:

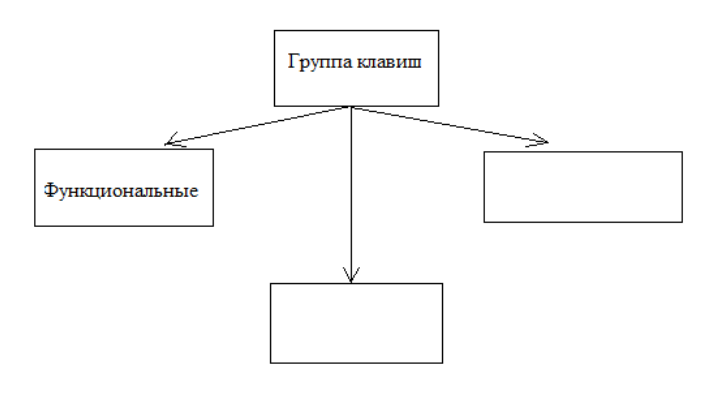

#### Карточки-задания № 3

- 1. Снять показания счетчиков на конец рабочего дня.
- 2. Заполнить «Книгу кассира операциониста».
- 3. Сделать отчет кассира.

#### Торговая ситуация

 Решить конфликтную ситуацию: Покупатель требует возврата денег за приобретенный товар с истекшим сроком годности. Продавец - кассир не намерен отдавать деньги.

#### Маршрутный лист

#### Составьте алгоритмы печати чеков.

#### 1 вариант

Порядок оформления и выполнения задания Задание №1 Вывести на печать нулевой чек и «Х-отчет» (в начале работы) Задание №2 Получить чеки в режиме «Касса»: 2.1 Подсчет суммы сдачи Пример: Покупатель приобрел: Чай «Липтон» по цене 162 руб. 60 коп - 2 пачки; Чай «Нури» по цене 116 руб -3 пачки; Кофе «Монарх» по цене 91 руб. 90 коп; Торт «Фантазия» по цене 250 руб; Конфеты «Палитра» по цене 62 руб. 70 коп – 2 коробки. Сумма, полученная от покупателя 1000 руб. Задание №3 Вывести на печать «Z-отчет» (гашение) Инструкционная карта Тема: «Работа на контрольно-кассовых машинах на скорость и точность».

#### 2 вариант

Порядок оформления и выполнения задания Задание №1 Вывести на печать нулевой чек и «Х-отчет» (в начале работы) Задание №2 Получить чеки в режиме «Касса»: 2.1 Подсчет суммы сдачи Пример:

Покупатель приобрел:

Морковь по цене 23 руб. 40 коп – 3кг;

Капусту по цене 15 руб. 20 коп;

Лук зеленый по цене 17 руб. 60 коп – 2 упаковки;

Ананасы в сиропе по цене 142 руб. 80 коп;

Масло растительное по цене 31 руб. 50 коп.

Сумма полученная от покупателя 500 руб.

Задание №3 Вывести на печать «Z-отчет» (гашение)

### 3 вариант

Порядок оформления и выполнения задания Задание №1 Вывести на печать нулевой чек и «Х-отчет» (в начале работы) Задание №2 Получить чеки в режиме «Касса»: 2.1 Подсчет суммы сдачи Пример: Покупатель приобрел: Макароны по цене 18 руб. 30 коп – 2 упаковки; Лечо «Балтимор» по цене 36 руб. 50 коп; Огурцы маринованные по цене 42 руб; Хлеб «Новосибирский» по цене 11 руб. 50 коп; Булочки с маком по цене 6 руб. 50 коп – 4 штуки. Сумма полученная от покупателя 200 руб. Задание №3 Вывести на печать «Z-отчет» (гашение)

Порядок оформления и выполнения задания Задание №1 Вывести на печать нулевой чек и «Х-отчет» (в начале работы) Задание №2 Получить чеки в режиме «Касса»:

2.1 Подсчет суммы сдачи

Пример:

Покупатель приобрел:

Колбасу «Таллиннскую» по цене 89 руб. 40 коп;

Сосиски молочные по цене 102 руб. 70 коп;

Консервы «Сайра в масле» по цене 19 руб. 10 коп – 3 банки;

Майонез «Лука» по цене 52 руб – 2 штуки;

Кетчуп «Шашлычный» по цене 31 руб. 10 коп.

Сумма, полученная от покупателя 1000 руб.

Задание №3 Вывести на печать «Z-отчет» (гашение)

Инструкционная карта

Тема: «Работа на контрольно-кассовых машинах на скорость и точность».

### Тема: Работа на ККМ «Меркурий-130Ф» и расчеты с покупателем.

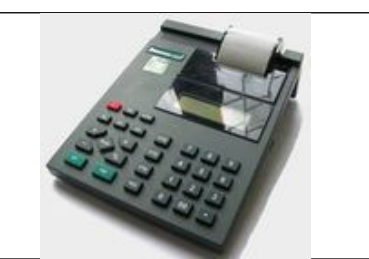

Цель: Научиться выполнять подготовку ККМ к работе, отработать навыки обслуживания покупателей при выполнении расчетов.

#### Формируемые компетенции:

ПК 3.1. Соблюдать правила эксплуатации ККТ и выполнять расчетные операции с покупателями.

ПК 3.4. Оформлять документы по кассовым операциям.

| Порядок выполнение и                                          | Результаты                    | Оборудование,                              |
|---------------------------------------------------------------|-------------------------------|--------------------------------------------|
| наименование работ (задание,                                  |                               | инвентарь, материалы,                      |
| этап, последовательность)                                     |                               | документы                                  |
| Этап 1. Получить принадлежности к ККМ                         |                               |                                            |
| Пройти в главную кассу                                        |                               |                                            |
| Взять у старшего кассира ключи                                | Полученные<br>принадлежности  | Ключи от ДЯ, бумажная                      |
| от денежного ящика, бумагу и                                  | для ККМ                       | лента                                      |
| разменную монету                                              |                               |                                            |
| Пересчитать<br>первоначальную                                 | Конкретная сумма денег<br>ДЛЯ | Калькулятор, банкноты и                    |
| сумму                                                         | расчета с покупателем         | монеты банка России                        |
| Этап 2. Включить ККМ                                          |                               |                                            |
| Осмотреть ККМ                                                 | Информация о состоянии ККМ    | ККМ «МЕРКУРИЙ-                             |
|                                                               |                               | $130\Phi$ »                                |
| Вставить<br>вилку<br>питания<br>B                             | Подключенная к электросети    | Вилка электропитания,                      |
| электроразетку                                                | <b>KKM</b>                    | электророзетка                             |
| Открыть механизм ККМ                                          | ККМ, готовая к работе в       | Механизм ККМ                               |
|                                                               | соответствии с инструкцией по |                                            |
|                                                               | эксплуатации                  |                                            |
| Этап 3. Установить бумажную ленту в печатающее устройство ККМ |                               |                                            |
| Уложить рулон бумажной ленты                                  | Бумажная лента, положенная в  | ККМ «МЕРКУРИЙ -                            |
| в гнездо                                                      | гнездо                        | 130Ф», бумажная лента,<br>приемная катушка |
| Поднять прижимную плану в                                     | Свободное движение ленты      | Бумажная лента,                            |
| вертикальное положение                                        |                               | прижимная планка ККМ                       |
| Направить бумажную ленту в                                    | Правильно заправленная в ККМ  | Бумажная лента                             |
| приемную щель                                                 | бумажная лента                |                                            |

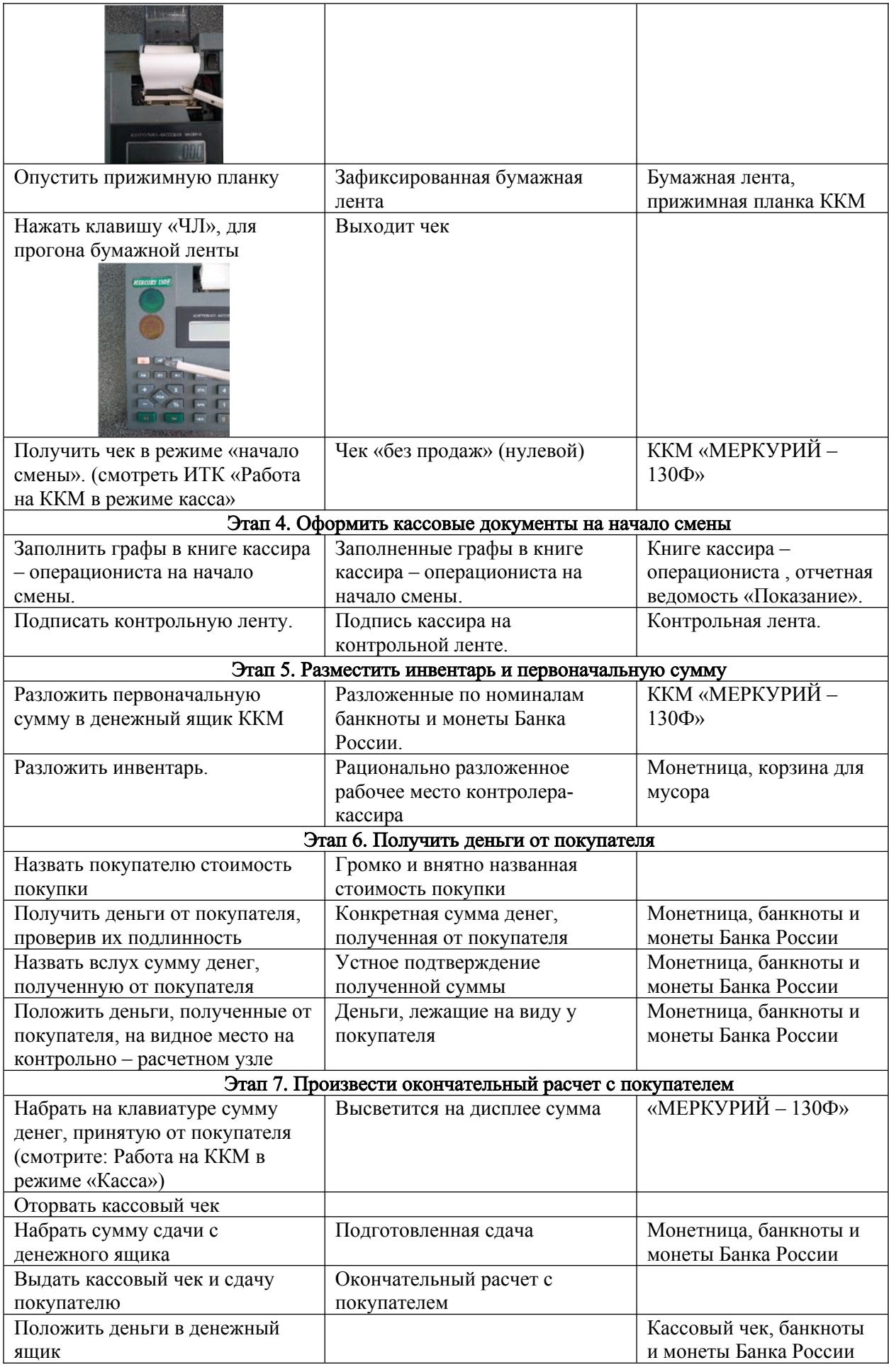

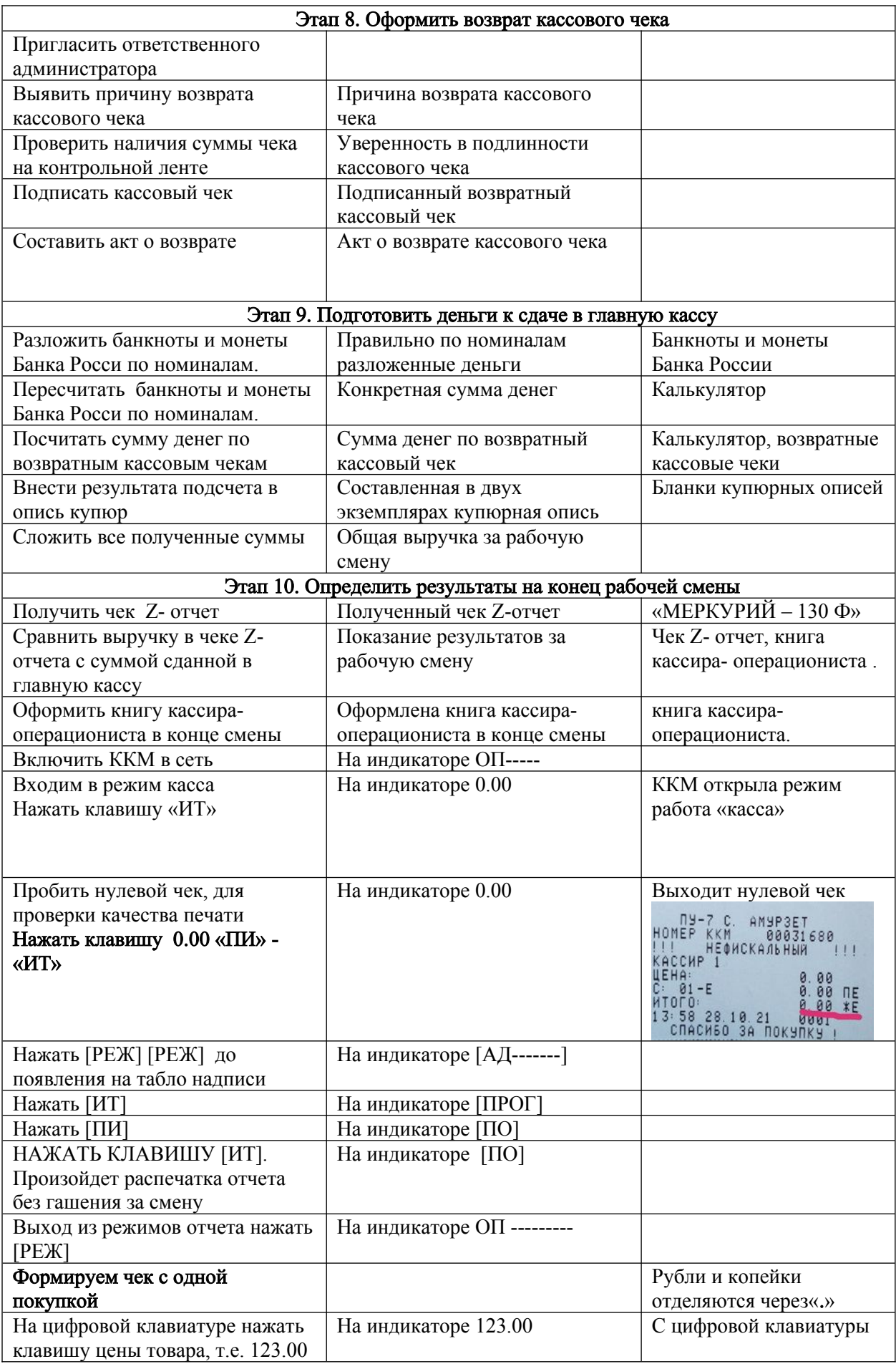

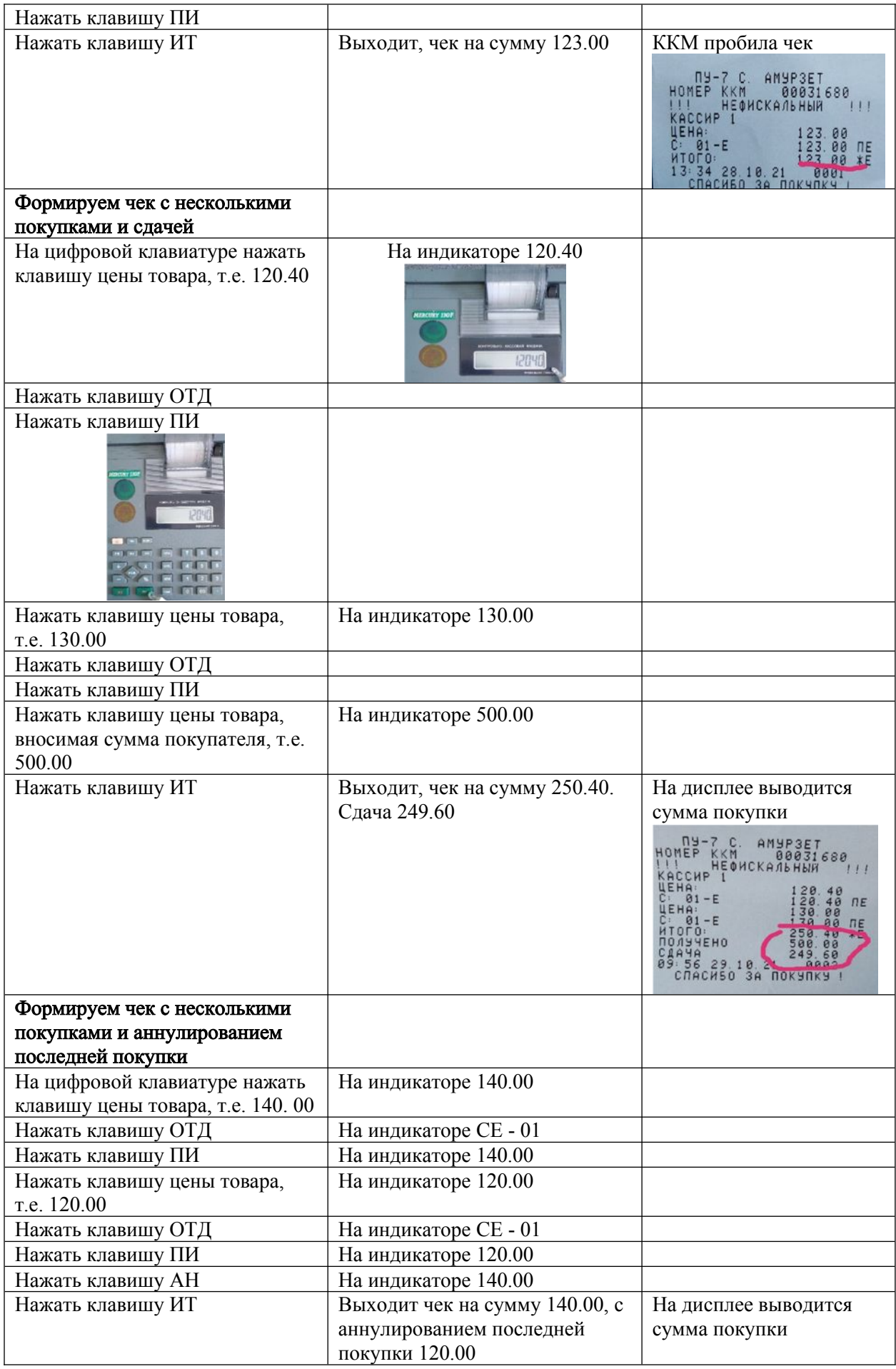

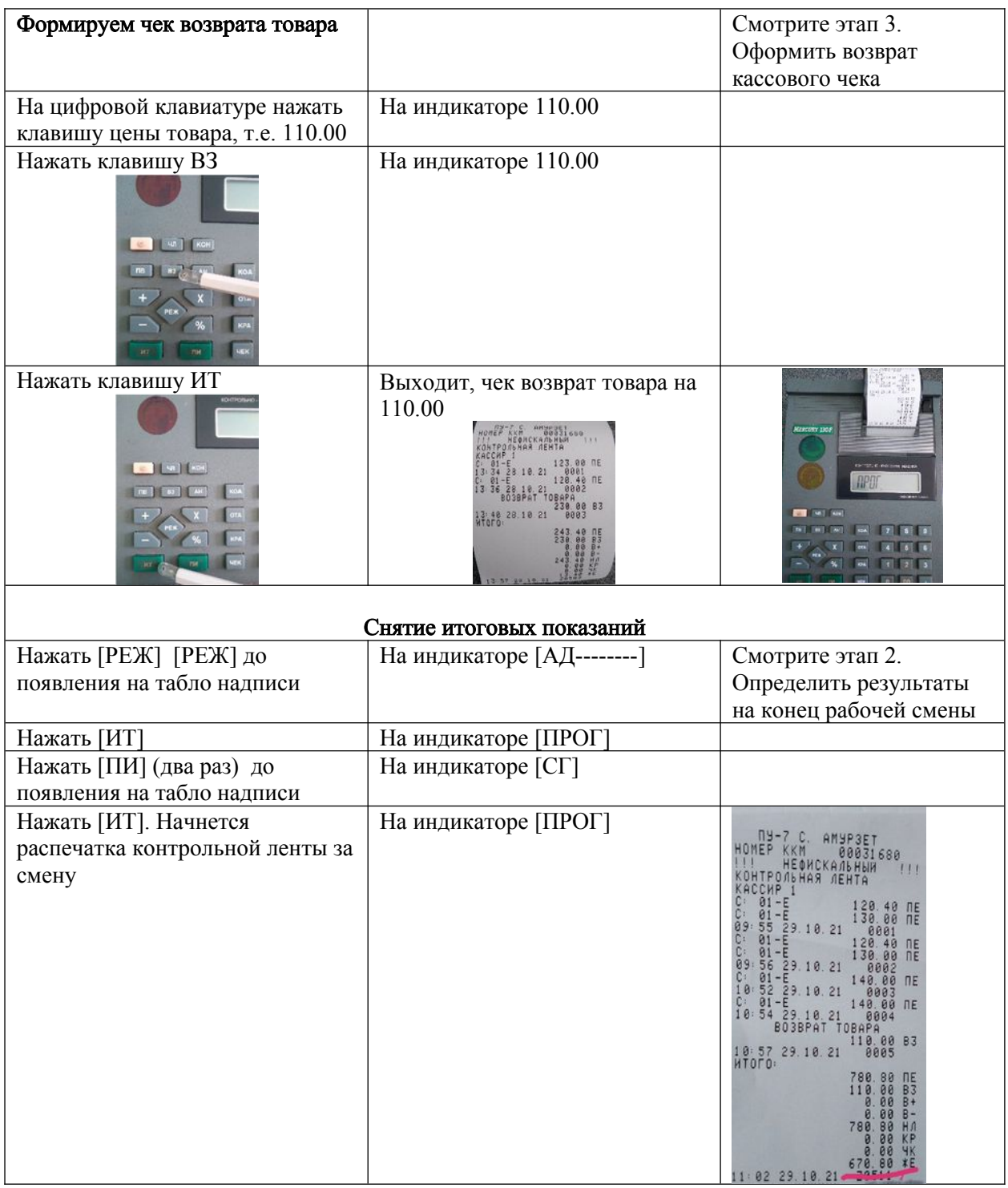

Примечание

(действие кассира при возникновении ошибок в кассовом аппарате).

НБУ – Нет чековой ленты- заправить чековую ленту. АП – Авария питания. Разряжен аккумулятор – зарядить аккумулятор. ПРОВ ОСГ – Не закрыта смена – выполнить отчет с гашением Областное государственное бюджетное образовательное учреждение Томский аграрный к олледж «Первомайский филиал» (ОГБОУ «ТАК»)

#### Карта-задание № 1

Перечислить алгоритм действия кассира в конце, начале, течении рабочей смены

#### Торговая ситуация

Решить конфликтную ситуацию: Покупатель рассчитался за приобретенный товар ветхими деньгами. Продавец – кассир отказался принять деньги. Прав ли он?

#### Маршрутный лист

#### Составьте алгоритмы печати чеков.

### 1 вариант

Порядок оформления и выполнения задания Задание №1 Вывести на печать нулевой чек и «Х-отчет» (в начале работы)

Задание №2 Получить чеки в режиме «Касса»:

2.1 Подсчет суммы сдачи

Пример:

Покупатель приобрел:

Чай «Липтон» по цене 162 руб. 60 коп - 2 пачки;

Чай «Серебряные чипсы» по цене 116 руб;

Кофе «Монарх» по цене 91 руб. 90 коп;

Торт «Фантазия» по цене 250 руб;

Конфеты «Палитра» по цене 62 руб. 70 коп – 2 коробки.

Сумма, полученная от покупателя 1000 руб.

Задание №3 Вывести на печать «Z-отчет» (гашение)

Инструкционная карта

Тема: «Работа на контрольно-кассовых машинах на скорость и точность».

#### 2 вариант

Порядок оформления и выполнения задания Задание №1 Вывести на печать нулевой чек и «Х-отчет» (в начале работы) Задание №2 Получить чеки в режиме «Касса»: 2.1 Подсчет суммы сдачи Пример: Покупатель приобрел: Морковь по цене 23 руб. 40 коп – 3кг; Капусту по цене 15 руб. 20 коп; Лук зеленый по цене 17 руб. 60 коп – 2 упаковки; Ананасы в сиропе по цене 142 руб. 80 коп; Масло растительное по цене 31 руб. 50 коп. Сумма полученная от покупателя 500 руб. Задание №3 Вывести на печать «Z-отчет» (гашение) 3 вариант Порядок оформления и выполнения задания Задание №1 Вывести на печать нулевой чек и «Х-отчет» (в начале работы) Залание №2 Получить чеки в режиме «Касса»: 2.1 Подсчет суммы сдачи Пример: Покупатель приобрел: Макароны по цене 18 руб. 30 коп – 2 упаковки; Лечо «Балтимор» по цене 36 руб. 50 коп; Огурцы маринованные по цене 42 руб;

Хлеб «Новосибирский» по цене 11 руб. 50 коп;

Булочки с маком по цене 6 руб. 50 коп – 4 штуки.

Сумма полученная от покупателя 200 руб.

Задание №3 Вывести на печать «Z-отчет» (гашение)

#### 4 вариант

Порядок оформления и выполнения задания

Задание №1 Вывести на печать нулевой чек и «Х-отчет» (в начале работы)

Задание №2 Получить чеки в режиме «Касса»:

2.1 Подсчет суммы сдачи

Пример:

Покупатель приобрел:

Колбасу «Таллиннскую» по цене 89 руб. 40 коп;

Сосиски молочные по цене 102 руб. 70 коп;

Консервы «Сайра в масле» по цене 19 руб. 10 коп – 3 банки;

Майонез «Лука» по цене 52 руб – 2 штуки;

Кетчуп «Шашлычный» по цене 31 руб. 10 коп.

Сумма, полученная от покупателя 1000 руб.

Задание №3 Вывести на печать «Z-отчет» (гашение)

### Инструкционная - технологическая карта

#### Тема: Работа на весоизмерительном оборудовании. Весы марки ВЕ-15ТЕ.2

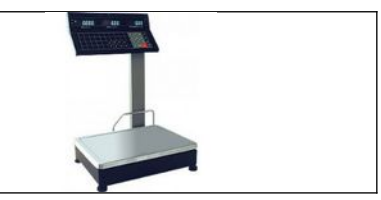

Цели: Формирование профессиональных знаний, умений и навыков при работе на электронных весах марки ВЕ-15ТЕ.2

### Формируемые компетенции:

ПК 2.5. Осуществлять эксплуатацию торгово-технологического оборудования.

#### Основные части весов

#### Весы состоят из следующих частей

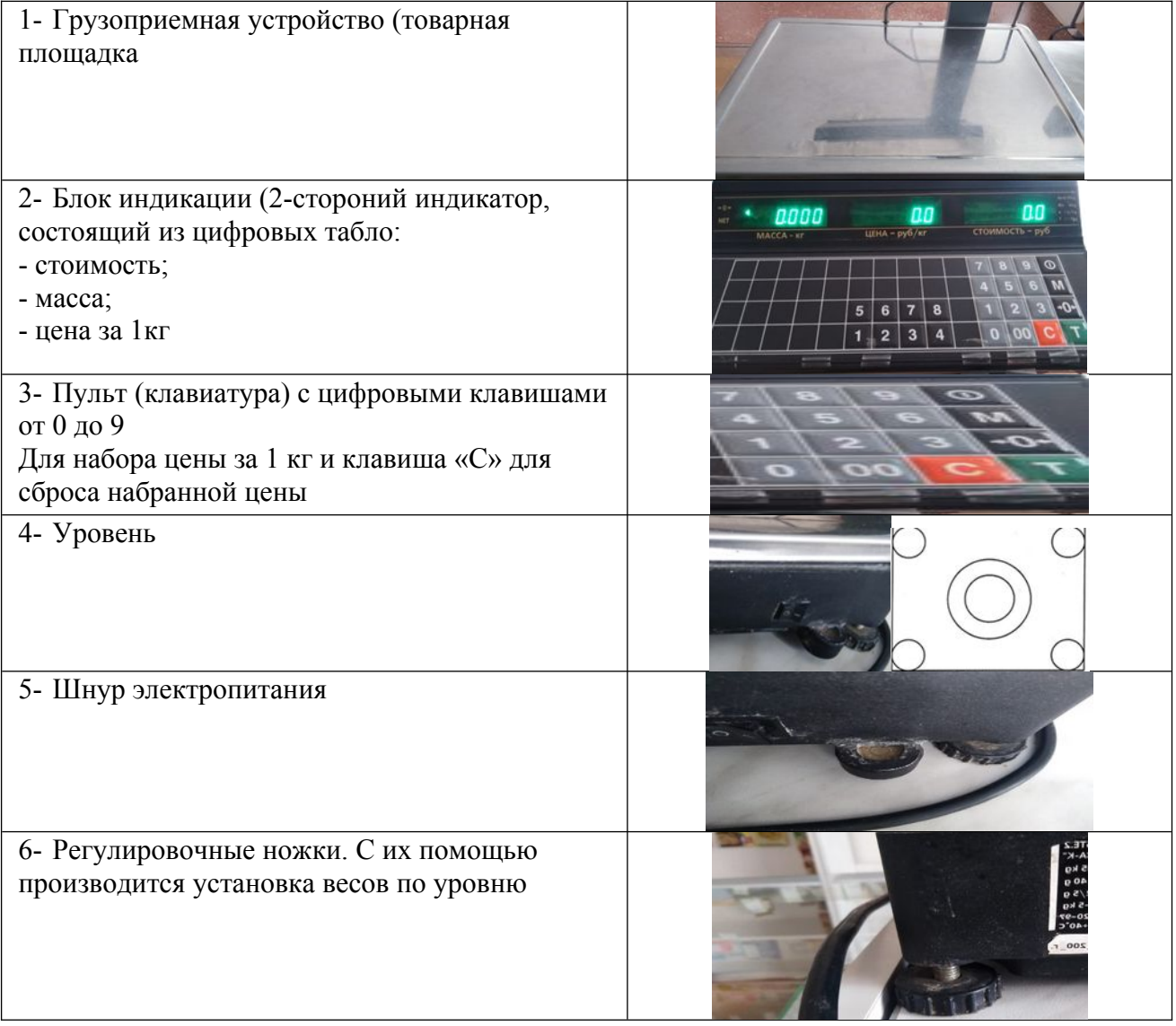

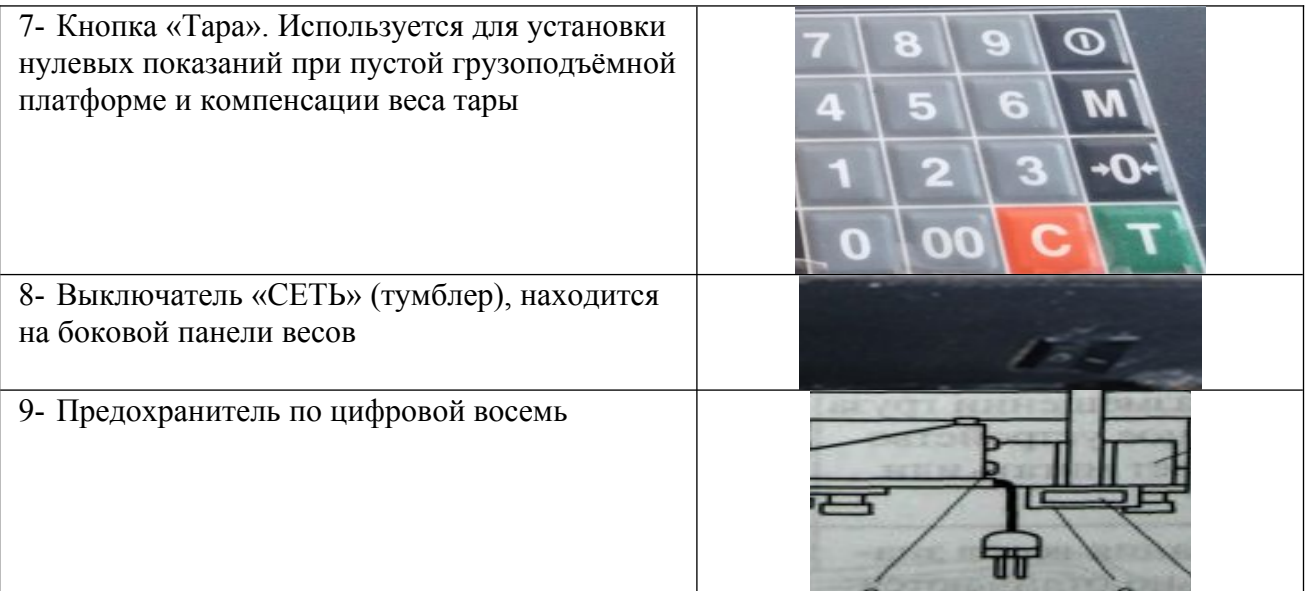

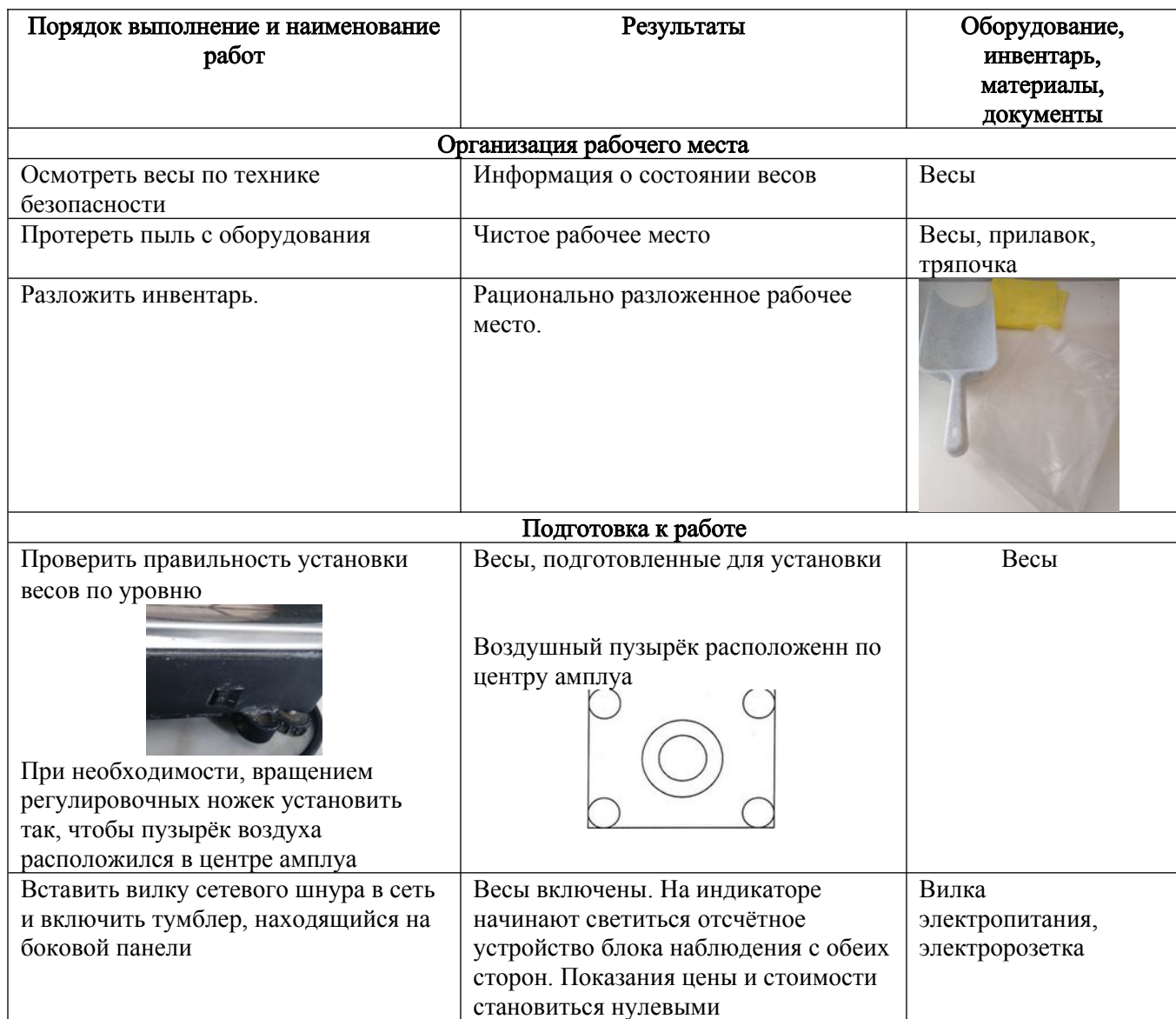

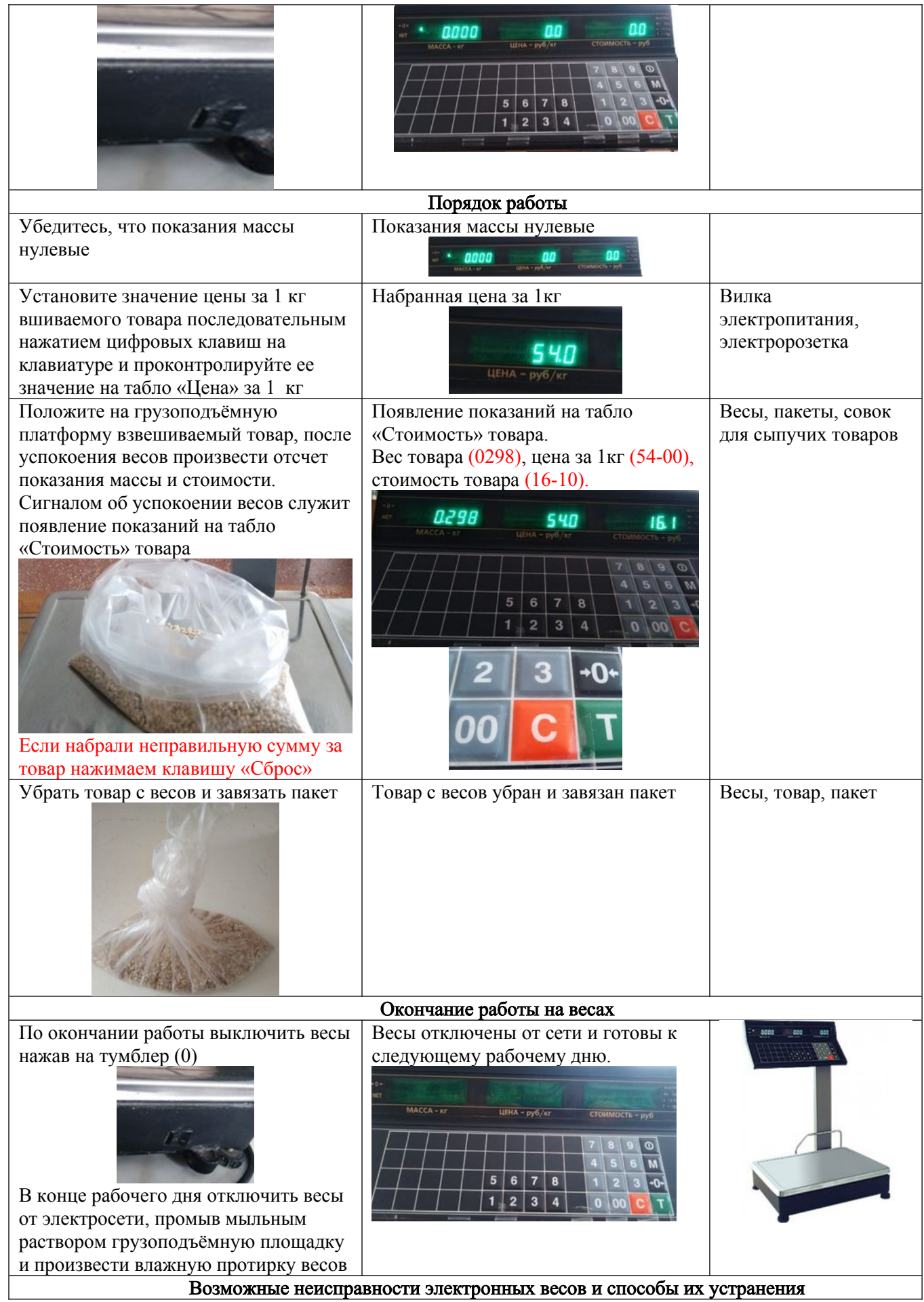

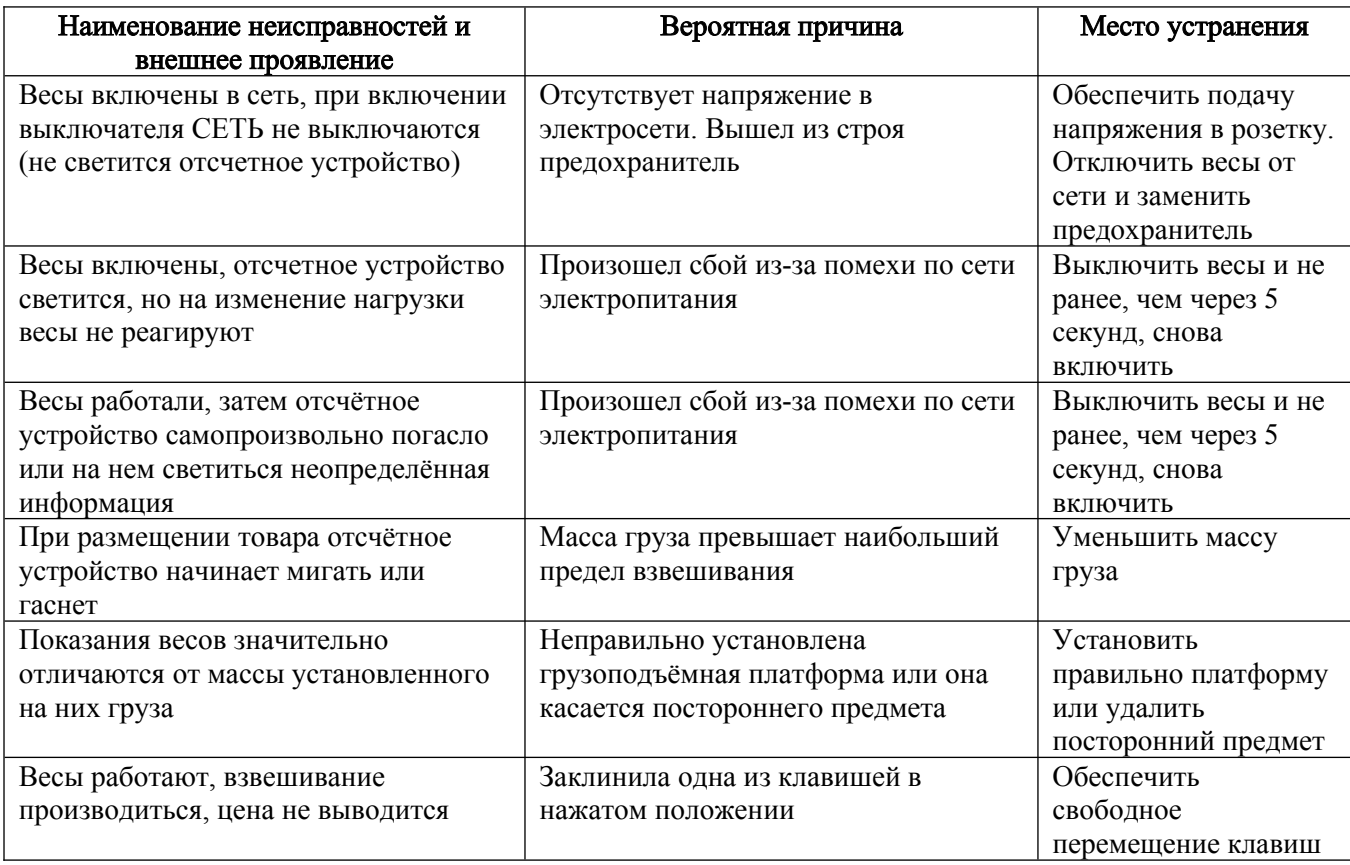

### Карта – задание № 1

Выполнить взвешивание и фасовку товара (крупа, макаронные изделия) наименования, от 300 гр. До 3 кг с периодичностью 100 гр. Выполнить по взвешенному товару расчетную таблицу с указанием цены, если цена за 1 кг 54-00 руб.

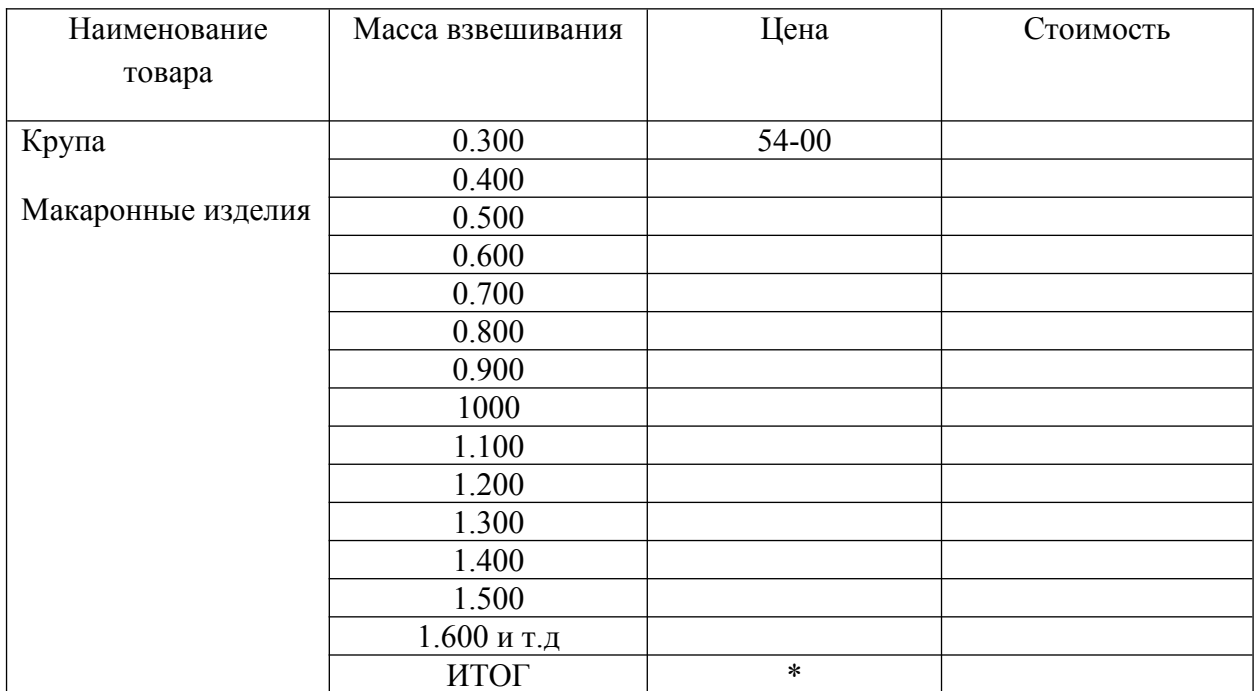

### Расчетная таблица. Заполнить таблицу в дневник

### Карта – задание № 2

Разыграть ситуацию продавец-покупатель, с использованием электронных весов марки ВР-06МС-30\5-СР-ТМ, калькулятора, кассового аппарата, с выдачей сдачи покупателю из «условных» денег.

# Инструкционная - технологическая карта

Тема: Работа на весоизмерительном оборудовании. Весы марки ВР-06МС-30\5-СР-ТМ.

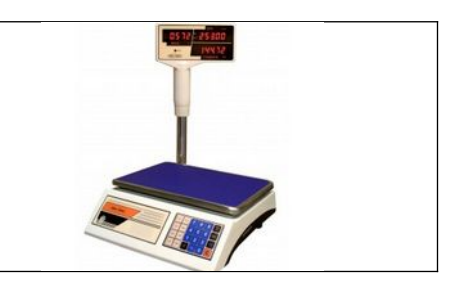

Цели: Формирование профессиональных знаний, умений и навыков при работе на электронных весах марки ВР-06МС-30\5-СР-ТМ.

# Формируемые компетенции:

ПК 2.5. Осуществлять эксплуатацию торгово-технологического оборудования.

#### Основные части весов

#### Весы состоят из следующих частей

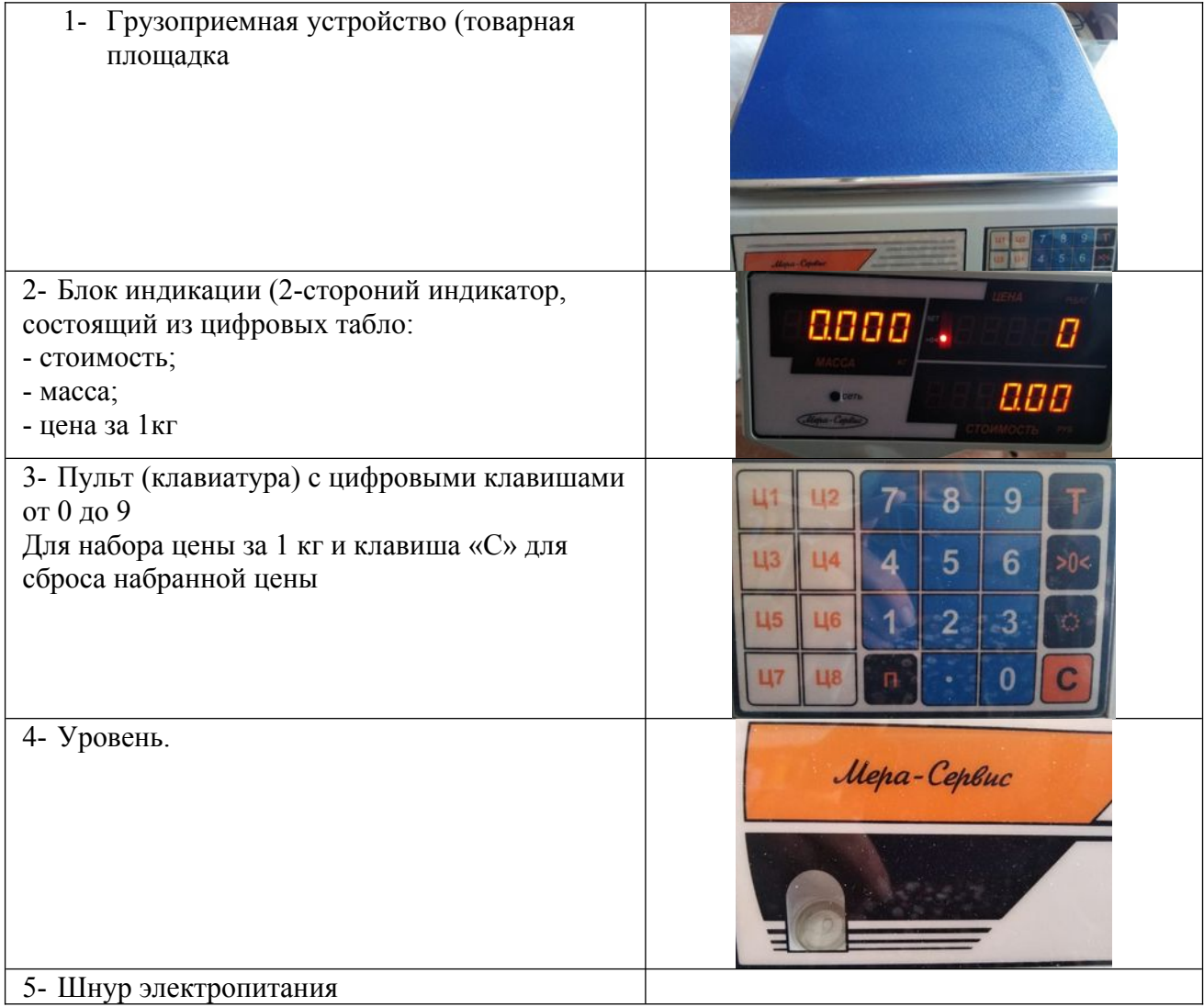

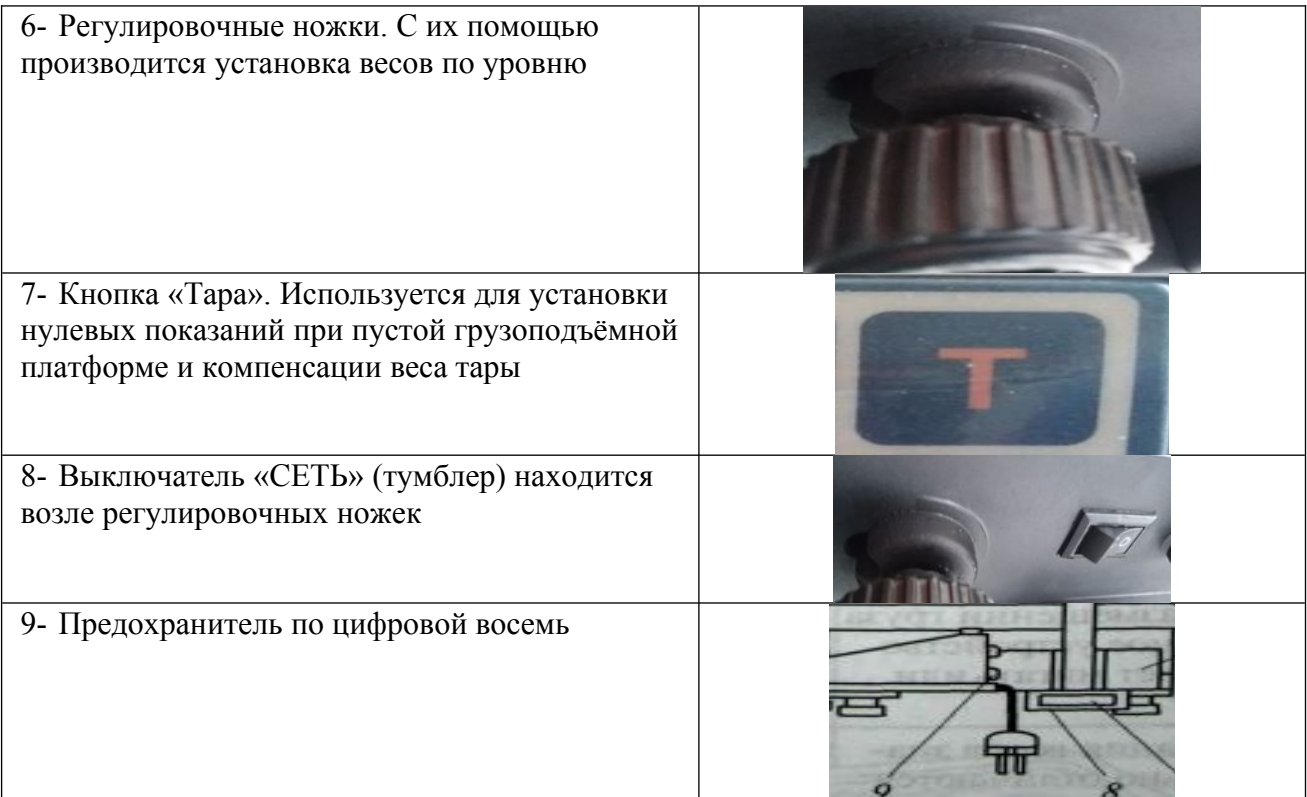

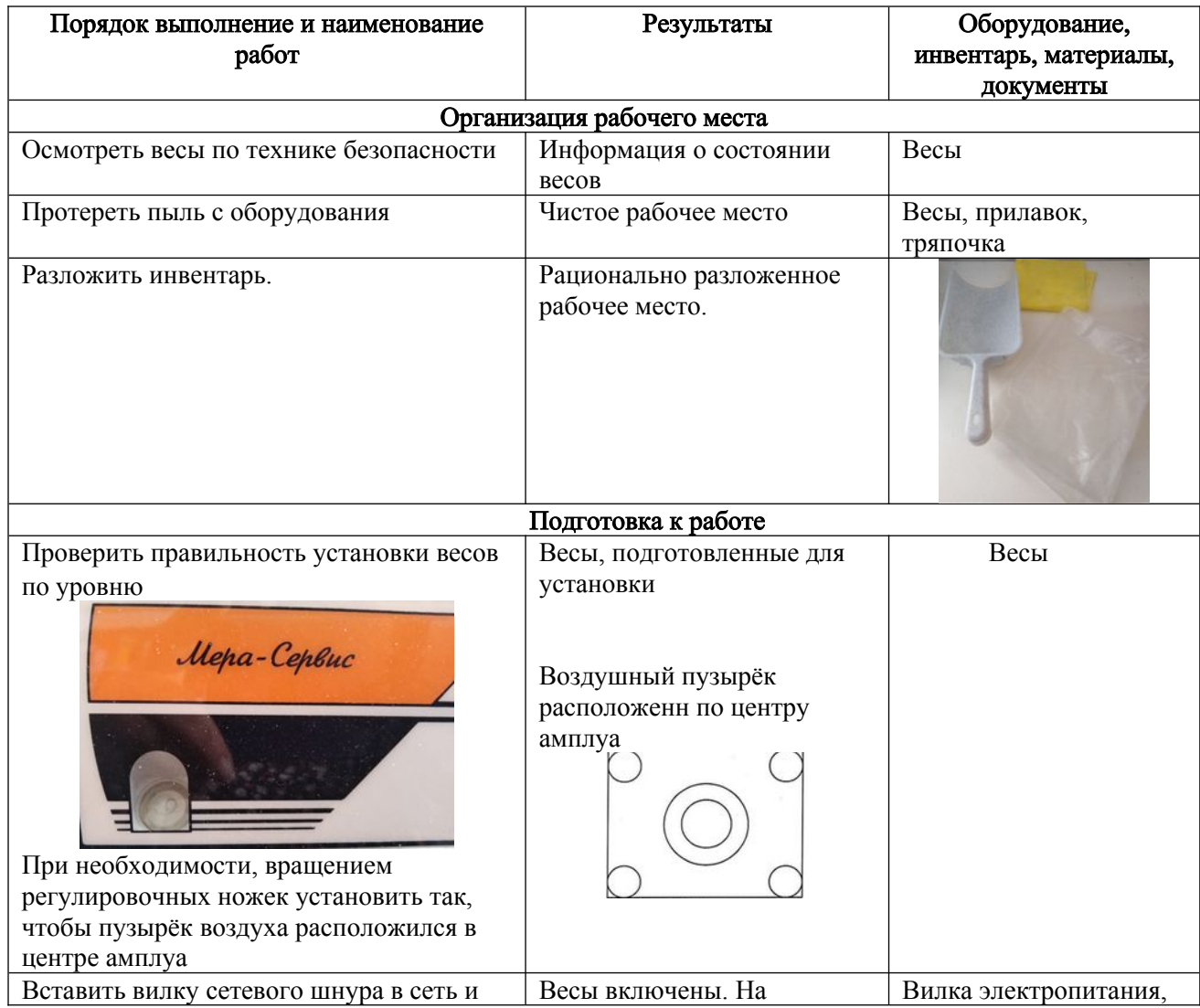

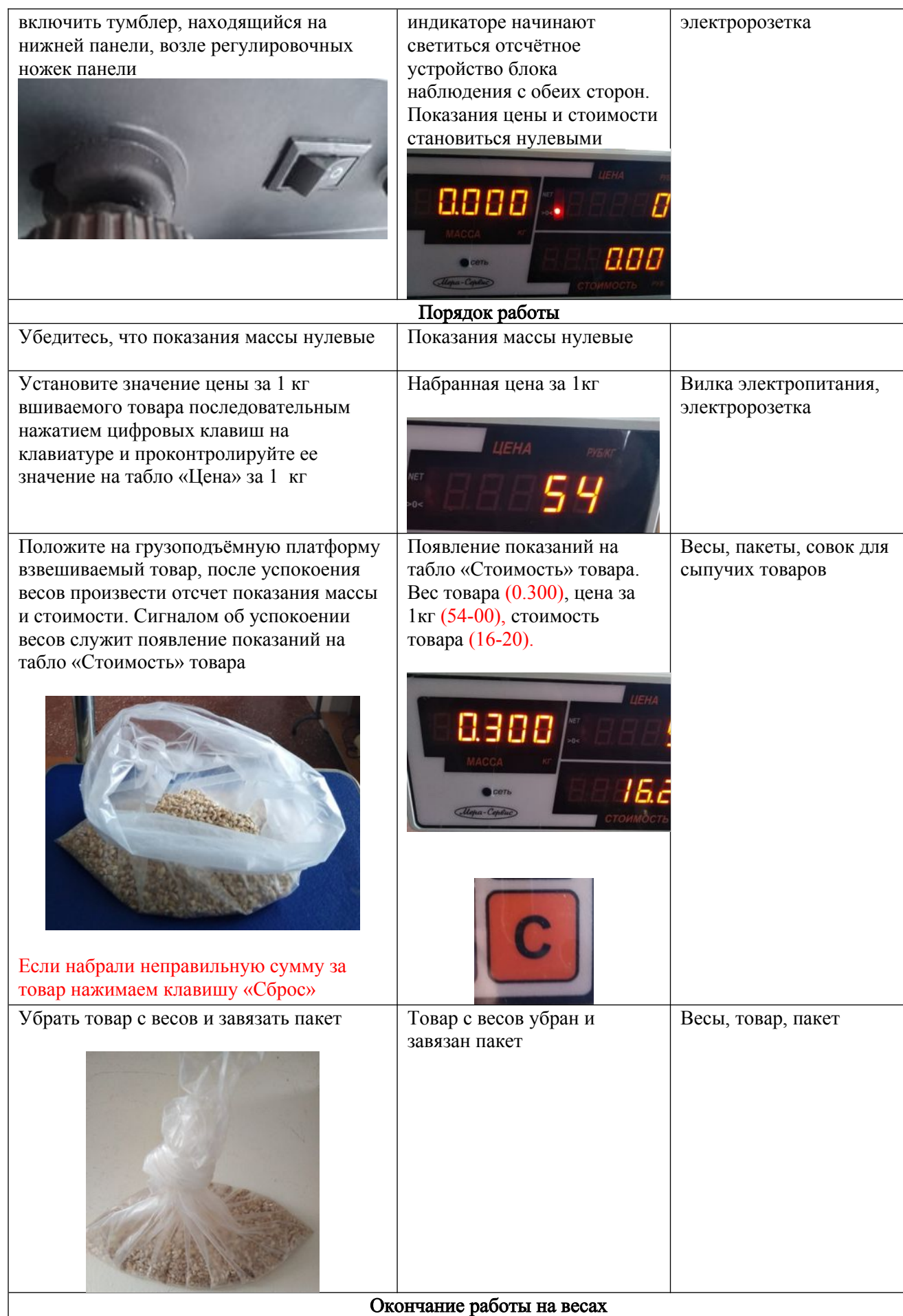

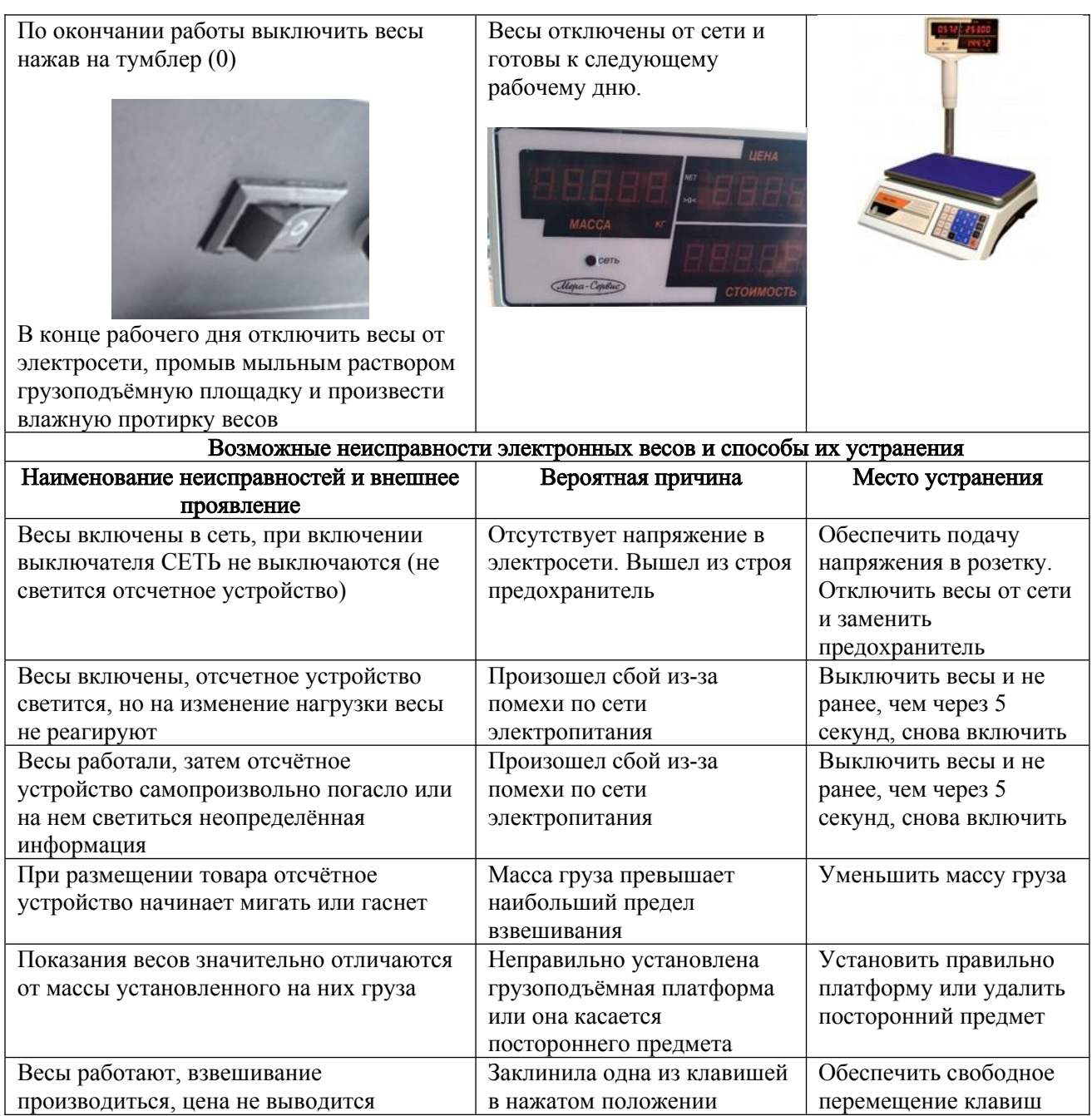

### Карта – задание № 1

Выполнить взвешивание и фасовку товара (крупа, макаронные изделия) наименования, от 300 гр. До 3 кг с периодичностью 100 гр. Выполнить по взвешенному товару расчетную таблицу с указанием цены, если цена за 1 кг 54-00 руб.

### Расчетная таблица. Заполнить таблицу в дневник

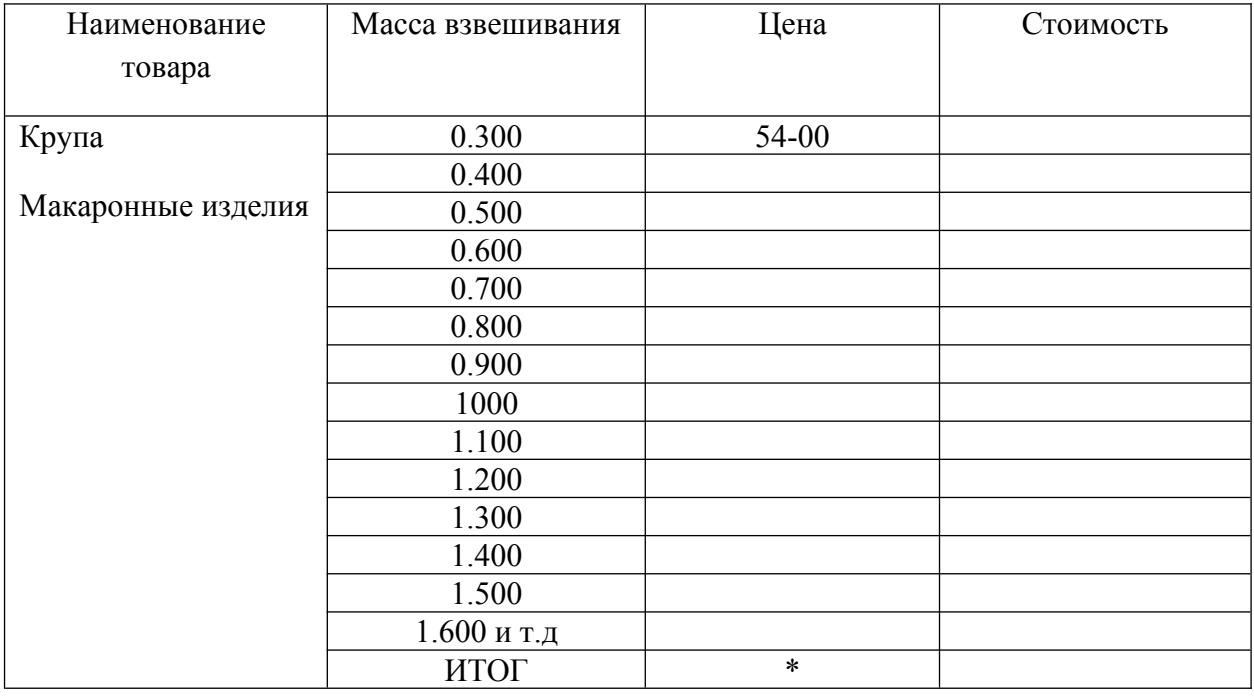

### Карта – задание № 2

Разыграть ситуацию продавец-покупатель, с использованием электронных весов марки ВР-06МС-30\5-СР-ТМ, калькулятора, кассового аппарата, с выдачей сдачи покупателю из «условных» денег.

#### Инструкционная - технологическая карта

Тема: Взвешивание товара в режиме «Тара» Весы марки ВЕ-15ТЕ.2

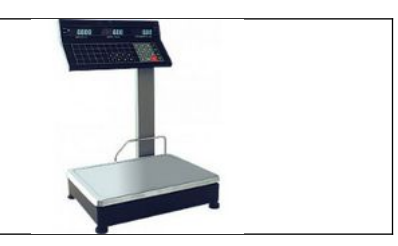

## Цель: Научиться взвешивать товар в режиме «ТАРА»

# Формируемые компетенции:

ПК 2.5. Осуществлять эксплуатацию торгово-технологического оборудования. Оборудование: Весы электронные, образцы товара, торговый инвентарь

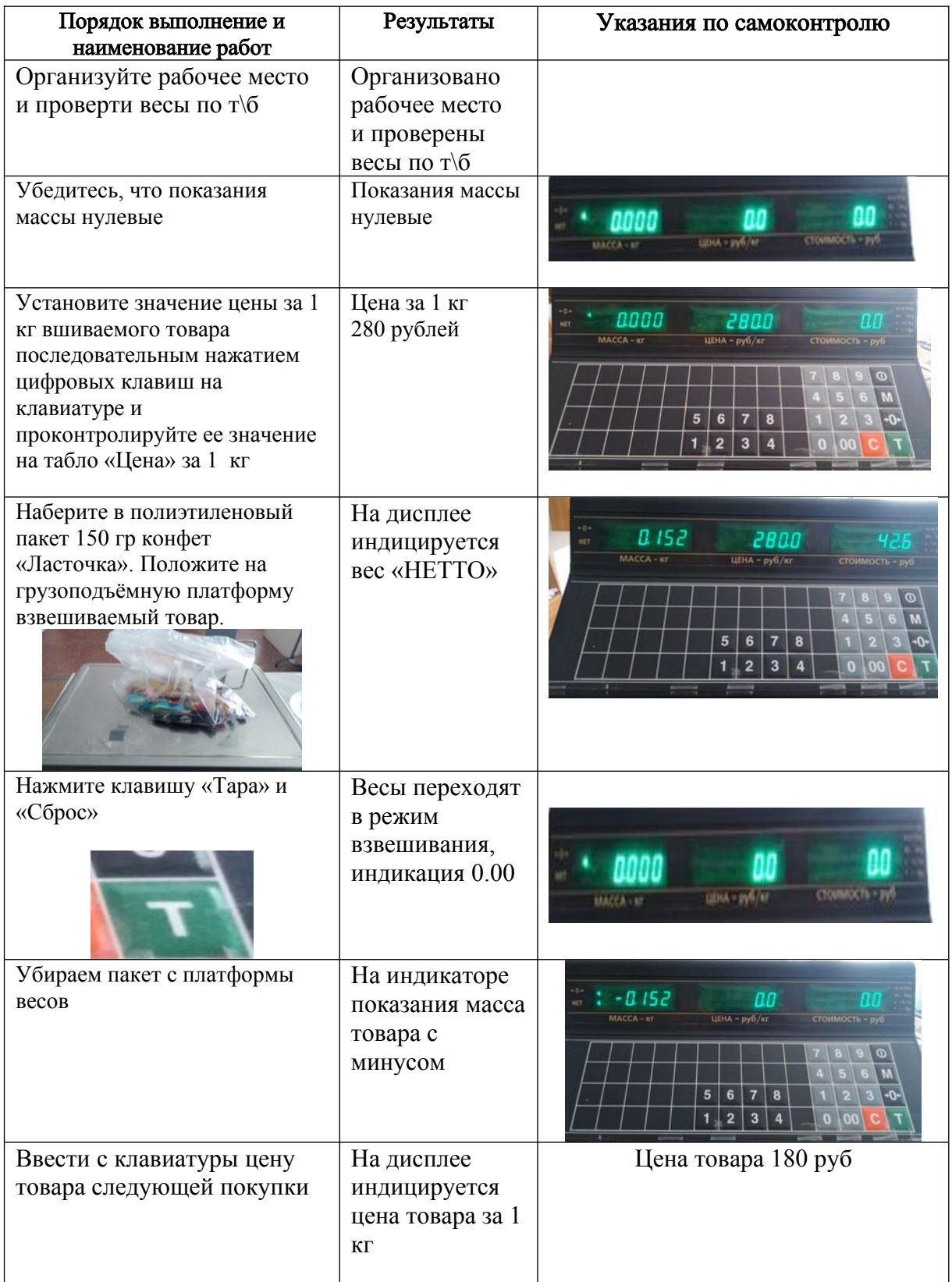

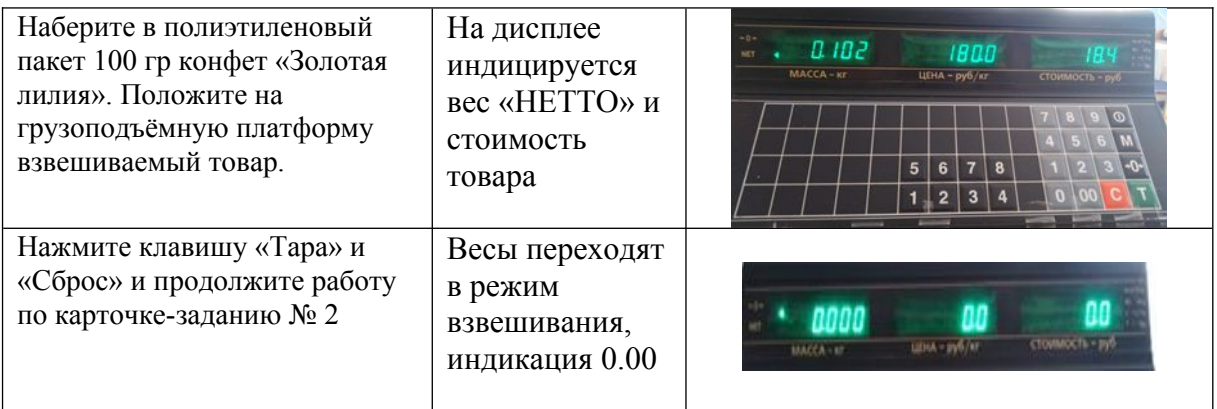

### Карта –задание № 1

#### Выберите все правильны ответы

1.Допускается ли взвешивание на весах товаров, превышающих по массе наибольший предел взвешивания:

а) да; б) нет; в) на усмотрение продавца.

2.Что предназначено для проверки горизонтального положения весов:

а) уровень; б) масляный успокоитель; в) таррировочная камера; г) винтовые ножки?

3. Какому метрологическому требованию соответствует определение: свойство весов, выведенных из состояния равновесия, возвращаться в исходное положение:

а) точность; б) устойчивость; в) чувствительность; г) постоянство показаний?

4. К какому виду требований относится – хорошая обозримость и читаемость показаний:

а) санитарно-гигиеническим; б) торгово-эксплуатационным;

в) метрологическим; г) баллистическим?

5. Какой вес покажут одноплощадные весы РН-6Ц13У (с тарокомпенсатором) при взвешивании сметаны в банку покупателя, если вес банки 250 г, вес сметаны 400 г:

а) 650 г; б) 400 г; в) 250 г; г) 150 г.?

6. Назовите устройство, которое защищает внутренние детали весов от загрязнения и повреждения:

а) кожух; б) станина; в) коромысло?